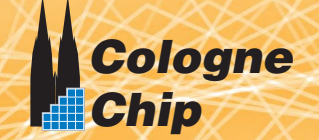

## **GateMateTM FPGA Evaluation Board Datasheet**

# **Generic Evaluation Board for GateMate**

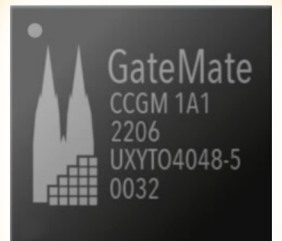

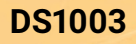

**DS1003 Datasheet January 2024** 

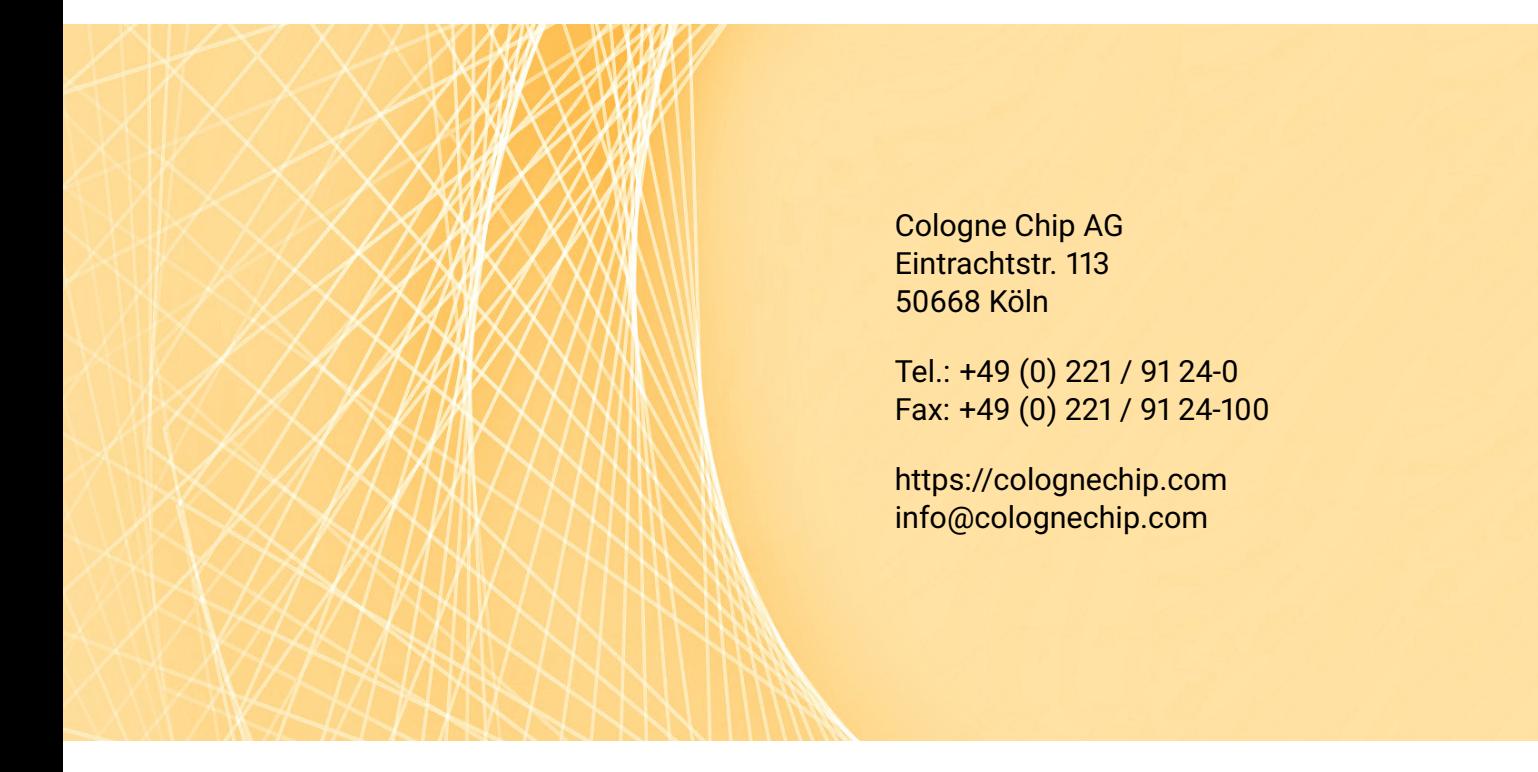

#### Copyright 2019 - 2024 Cologne Chip AG

#### All Rights Reserved

The information presented can not be considered as assured characteristics. Data can change without notice. Parts of the information presented may be protected by patent or other rights. Cologne Chip products are not designed, intended, or authorized for use in any application intended to support or sustain life, or for any other application in which the failure of the Cologne Chip product could create a situation where personal injury or death may occur.

### <span id="page-2-0"></span>**Contents**

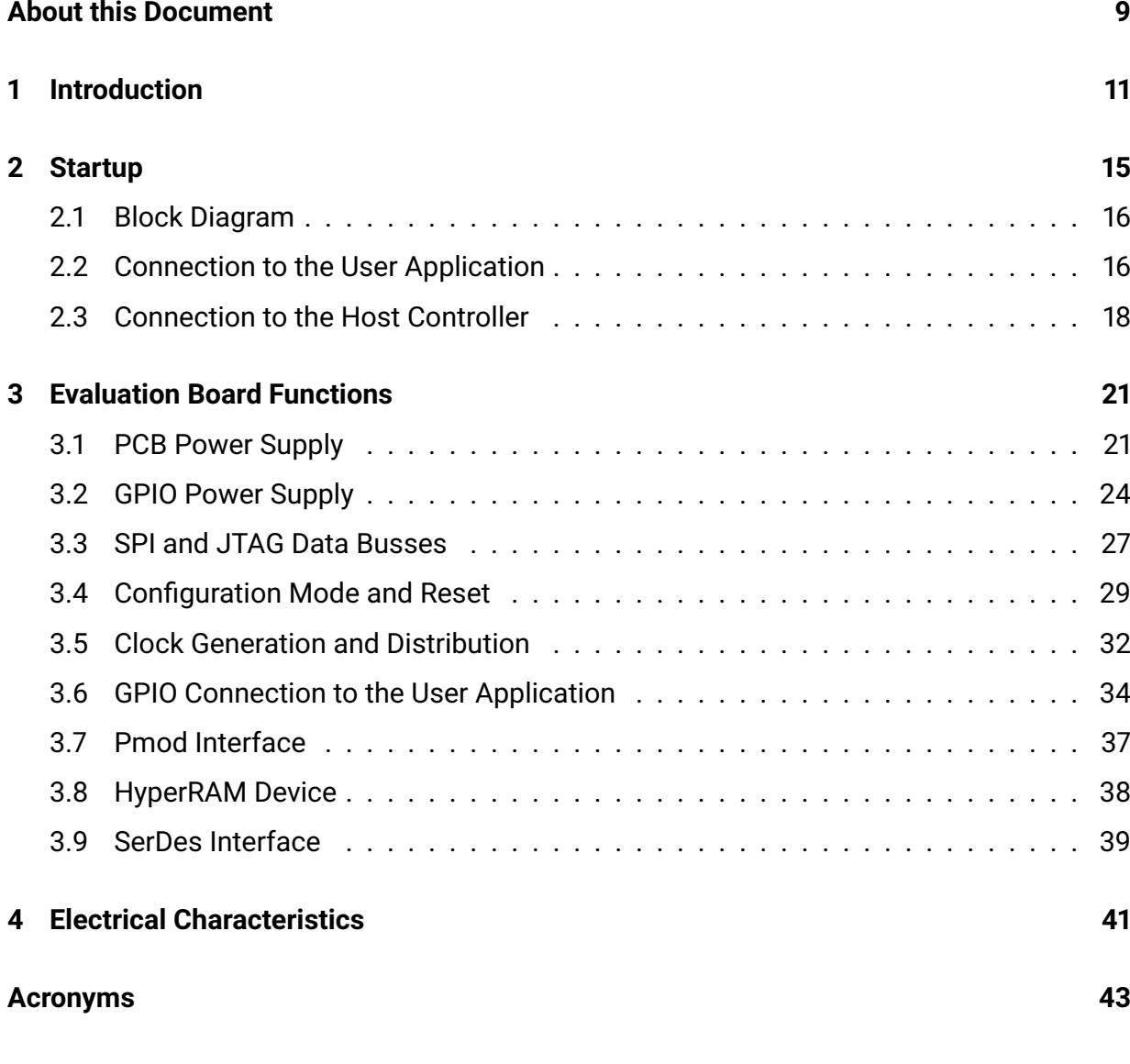

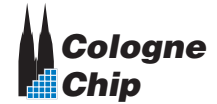

#### **Contents of Sub-Document [DS1003 – Evaluation Board Version 3.1 /](https://www.colognechip.com/docs/ds1003-gatemate1-evb-3v1-a1-schematics-latest.pdf) CCGM1A1 Schematics** W

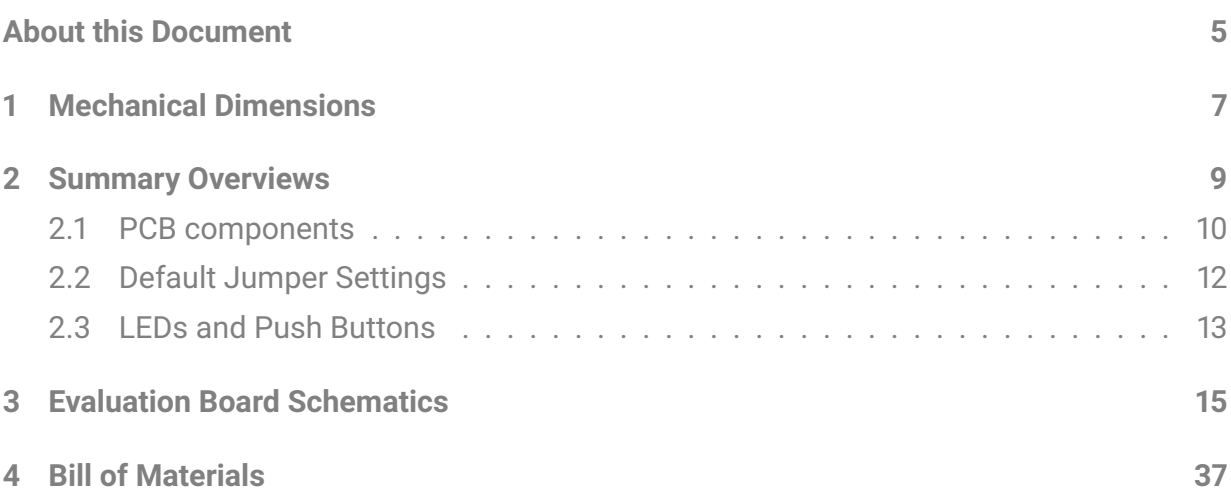

#### **Contents of Sub-Document [DS1003 – Evaluation Board Version 3.2 /](https://www.colognechip.com/docs/ds1003-gatemate1-evb-3v2-a1-schematics-latest.pdf) CCGM1A1 Schematics** W

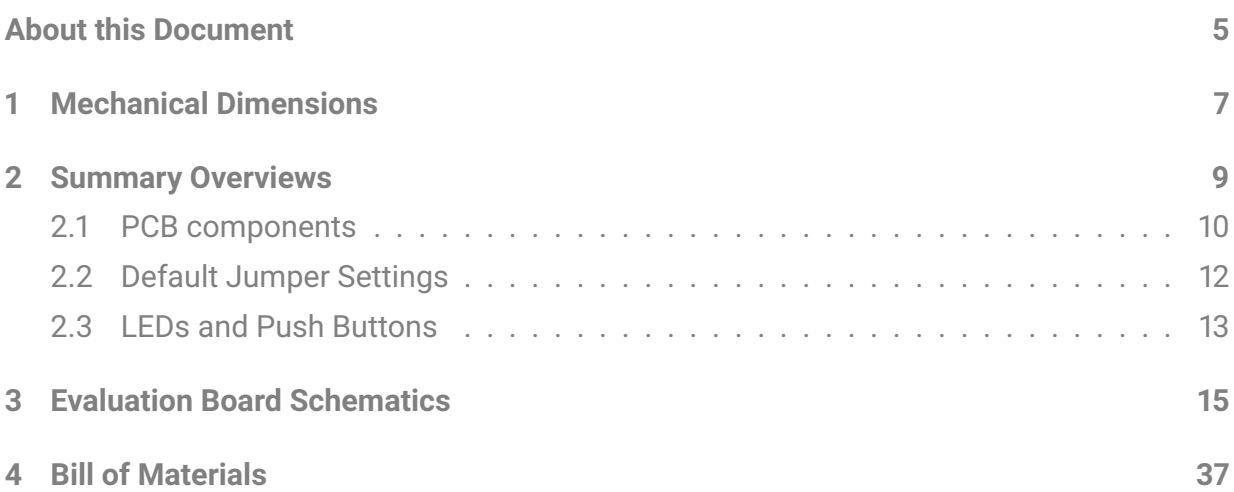

# <span id="page-4-0"></span>**List of Figures**

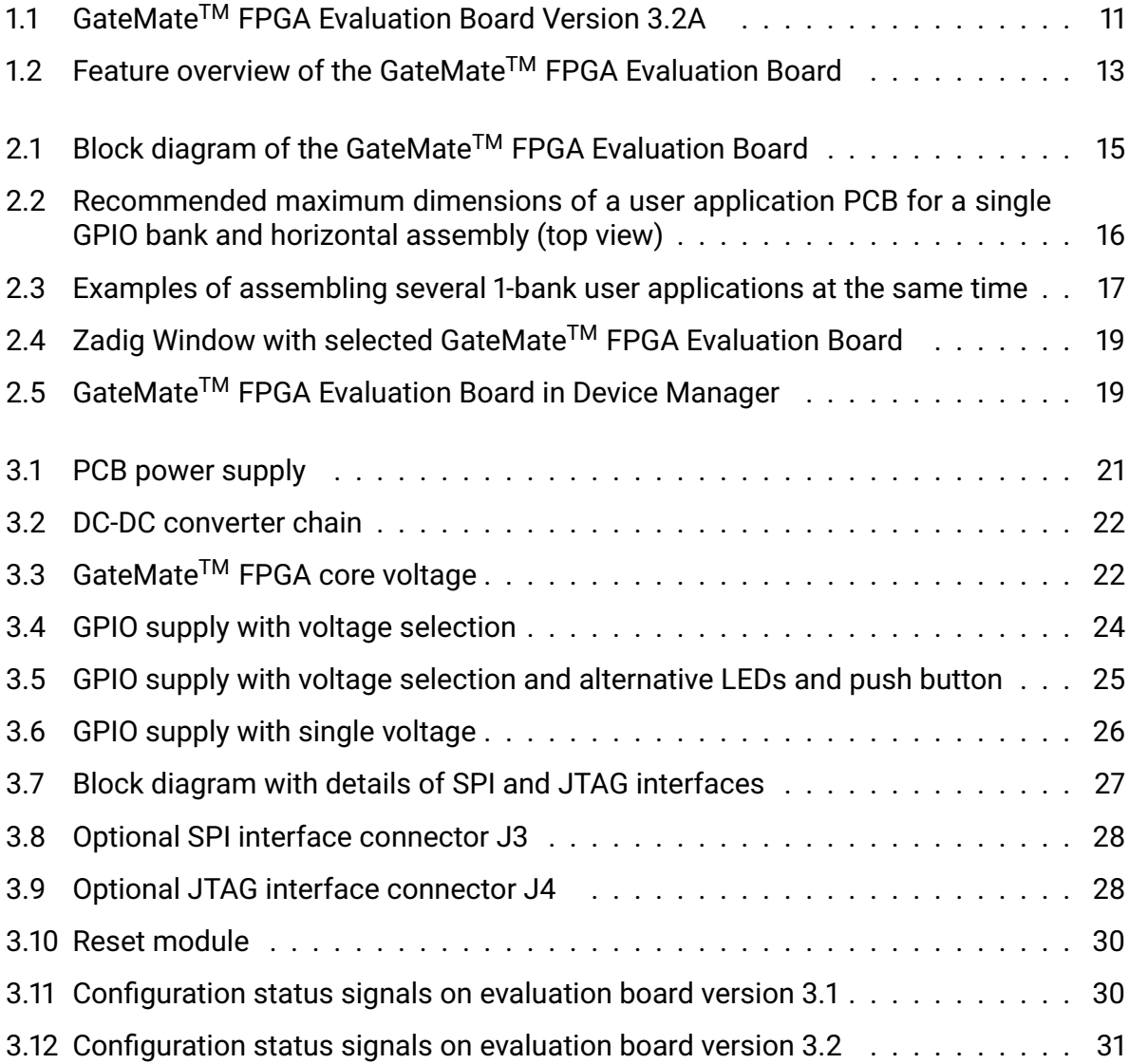

<span id="page-5-0"></span>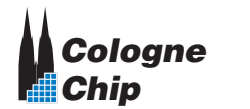

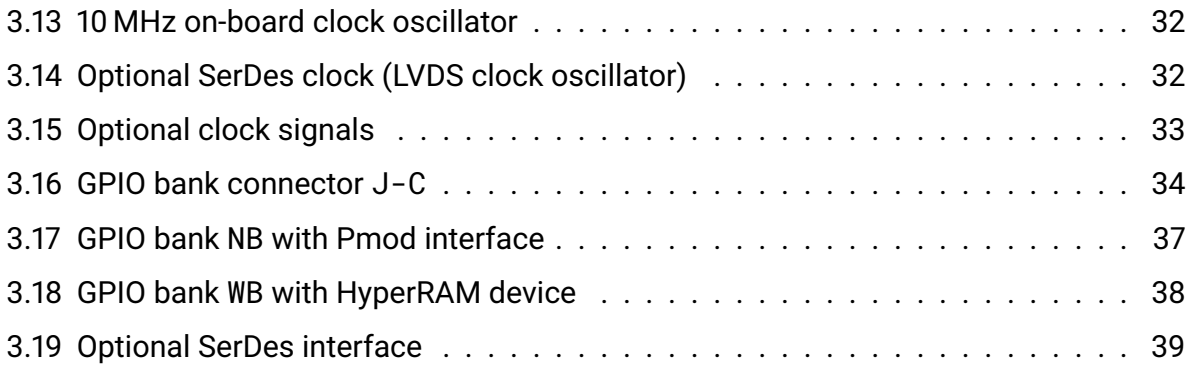

# <span id="page-6-0"></span>**List of Tables**

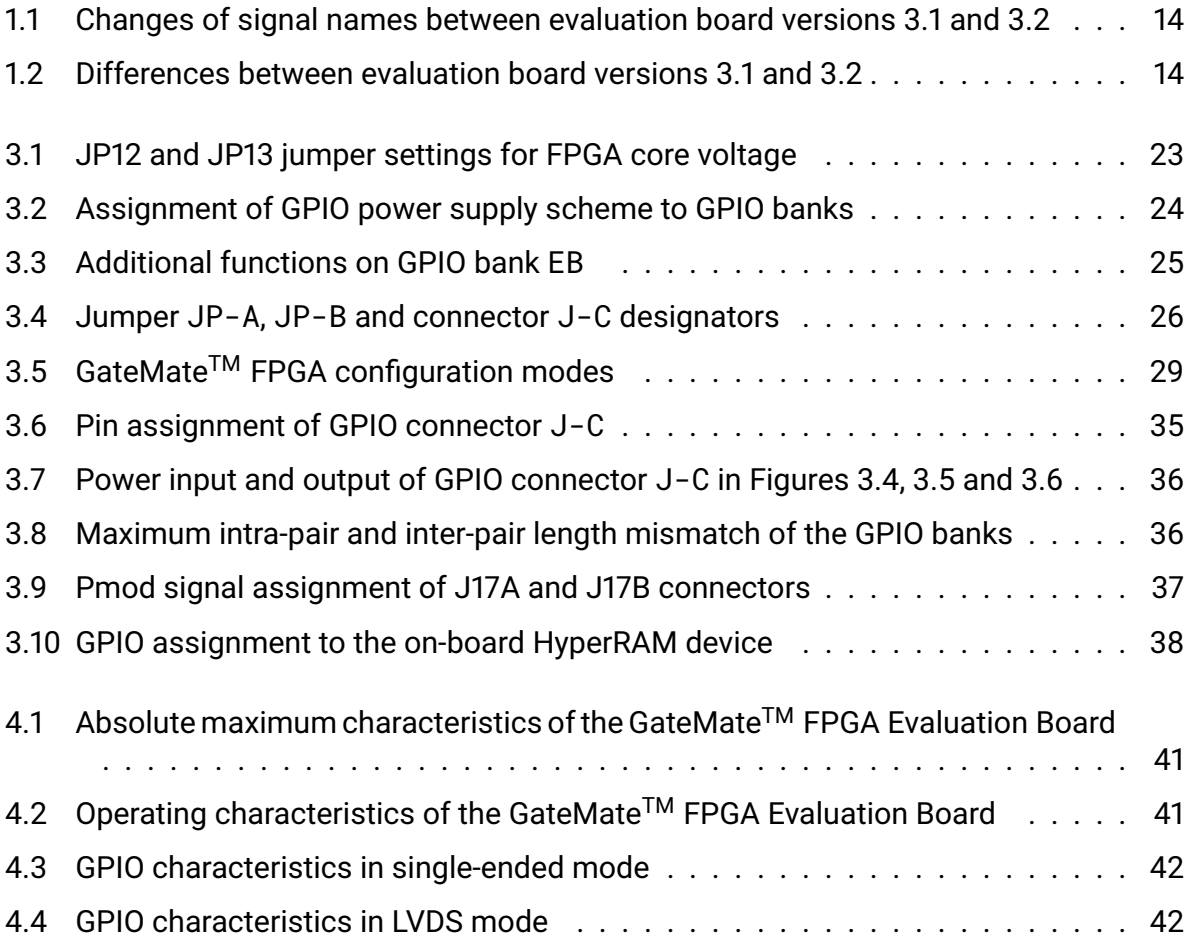

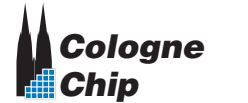

**CCGM1A1**

### <span id="page-8-0"></span>**About this Document**

This datasheet is the main document in an ensemble of GateMate<sup>™</sup> FPGA Evaluation Board documents, which include the following sub-documents:

- **DS1003** GateMate<sup>TM</sup> FPGA [Evaluation Board Version 3.1 /](https://www.colognechip.com/docs/ds1003-gatemate1-evb-3v1-a1-schematics-latest.pdf) CCGM1A1 Schematics  $\mathbb{Z}^{\bullet}$
- **DS1003** GateMate<sup>TM</sup> FPGA [Evaluation Board Version 3.2 /](https://www.colognechip.com/docs/ds1003-gatemate1-evb-3v2-a1-schematics-latest.pdf) CCGM1A1 Schematics  $\mathbb{Z}^{\bullet}$

All documents of the evaluation board are always updated together. Please make sure that you use these documents with the same date.

For more information please refer to the following documents:

- [Technology Brief of](https://www.colognechip.com/docs/CologneChip-GateMate-Productbrief-latest.pdf) GateMate™ FPGA C
- $\cdot$  **DS1001** GateMate<sup>TM</sup> [FPGA CCGM1A1](https://www.colognechip.com/docs/ds1001-gatemate1-datasheet-latest.pdf) Datasheet  $\mathbb{Z}$
- **DS1002** GateMate<sup>TM</sup> FPGA [Programmer Board Datasheet](https://www.colognechip.com/docs/ds1002-gatemate1-programmer-latest.pdf)  $\mathbb{Z}$
- $\cdot$  UG1002 GateMate<sup>TM</sup> FPGA [Toolchain Installation User Guide](https://www.colognechip.com/docs/ug1002-toolchain-install-latest.pdf)  $\mathbb{Z}$

Cologne Chip provides a comprehensive technical support. Please visit our website for more information or contact our support team.

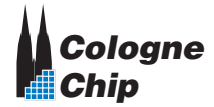

**List of Tables CCGM1A1** 

### **Revision History**

This datasheet is constantly updated. The latest version of the document can be found following the link below:

**DS1003** – GateMate<sup>™</sup> FPGA [Evaluation Board Datasheet](https://www.colognechip.com/docs/ds1003-gatemate1-evalboard-latest.pdf) C<sup>™</sup>

A brief description and download links can be found here:

GateMate<sup>™</sup> FPGA [Evaluation Board](https://colognechip.com/programmable-logic/gatemate-evaluation-board/) C

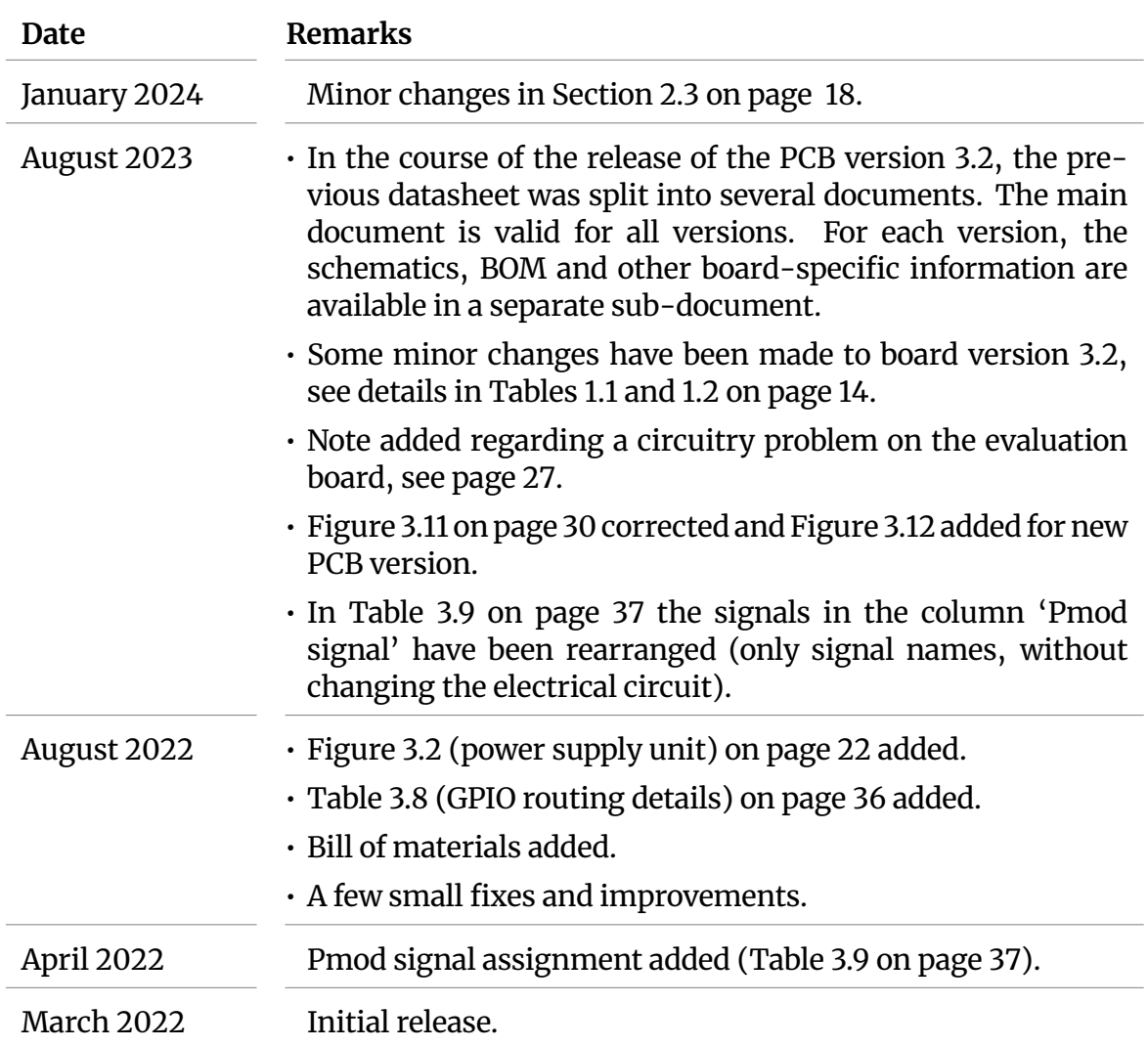

## <span id="page-10-0"></span>**Chapter 1**

# **Introduction**

<span id="page-10-1"></span>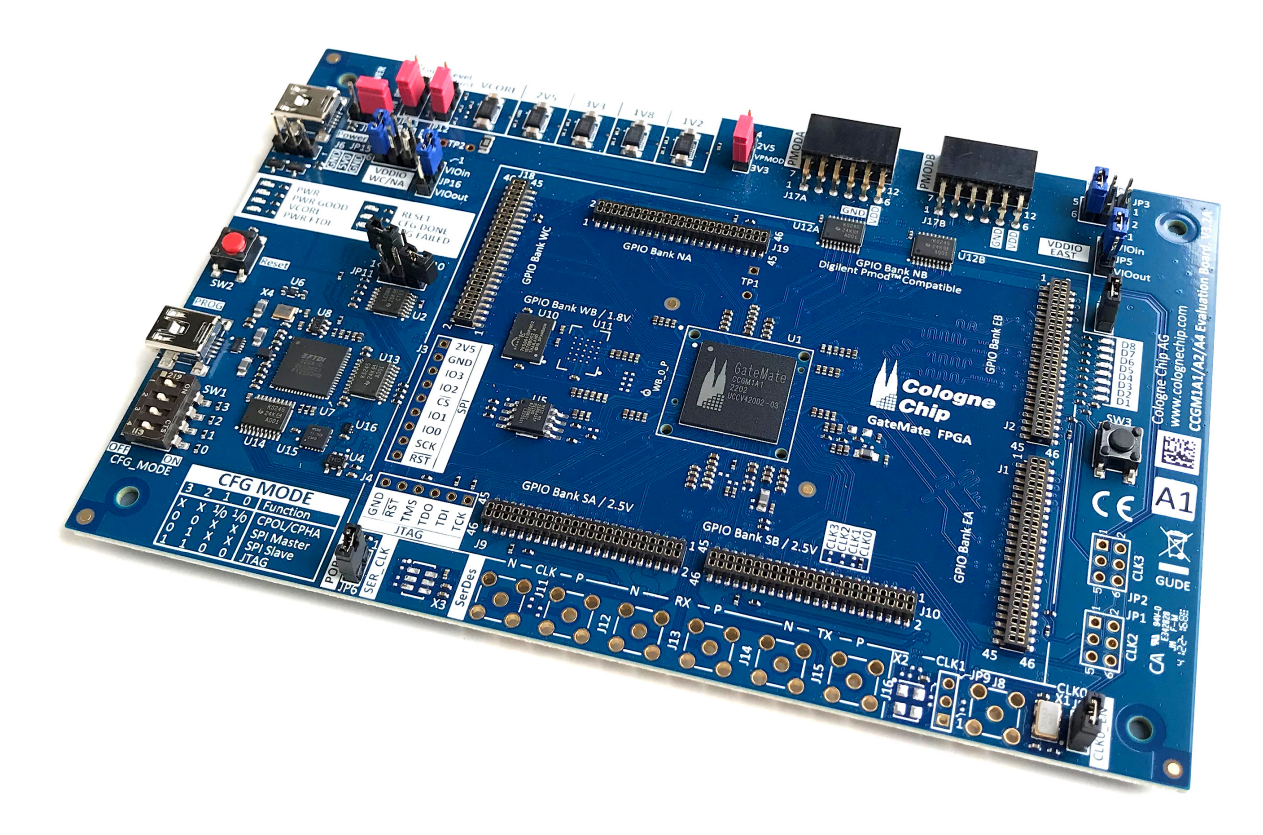

**Figure 1.1:** *GateMateTM FPGA Evaluation Board Version 3.2A*

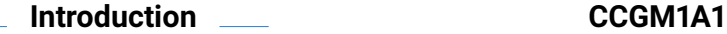

<span id="page-11-0"></span>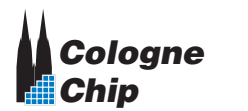

The GateMate<sup>™</sup> FPGA Evaluation Board is a feature-rich, ready-to-use development platform for the CCGM1A1.

It serves as a reference design and for a direct entry into application development. It is the perfect starting point for all embedded designers as it features

- [USB](#page-42-8) host access,
- [JTAG](#page-42-4) interface,
- [SPI](#page-42-3) interface,
- on-board flash memory,
- [serializer / deserializer \(SerDes\)](#page-42-5) interface,
- [Pmod-](#page-42-7)compatible interface,
- on-board HyperRAM module,
- 108 accessible [general purpose input / outputs \(GPIOs\),](#page-42-2)
- 7 status LEDs.

The evaluation kit is available from Cologne Chip. Please visit our website for more information.

#### (ad) **Please note !**

This datasheet covers the following versions of the GateMate<sup>TM</sup> FPGA Evaluation Board:

- Version 3.1
- Version 3.2 with minor changes

Differences between these two boards are listed in Tables [1.1](#page-13-0) and [1.2](#page-13-1) on page [14.](#page-13-0)

Figure [1.2](#page-12-0) gives a brief overview of the evaluation board features. Some GPIO banks have fixed power level according to their function. Others can be configured to different voltages due to the user application requirements.

The [printed circuit board \(PCB\)](#page-42-1) top view is shown in Figure [1.1.](#page-10-1) Please note, that some components are prepared for extended features and must be populated by the user, if needed.

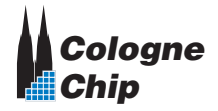

<span id="page-12-0"></span>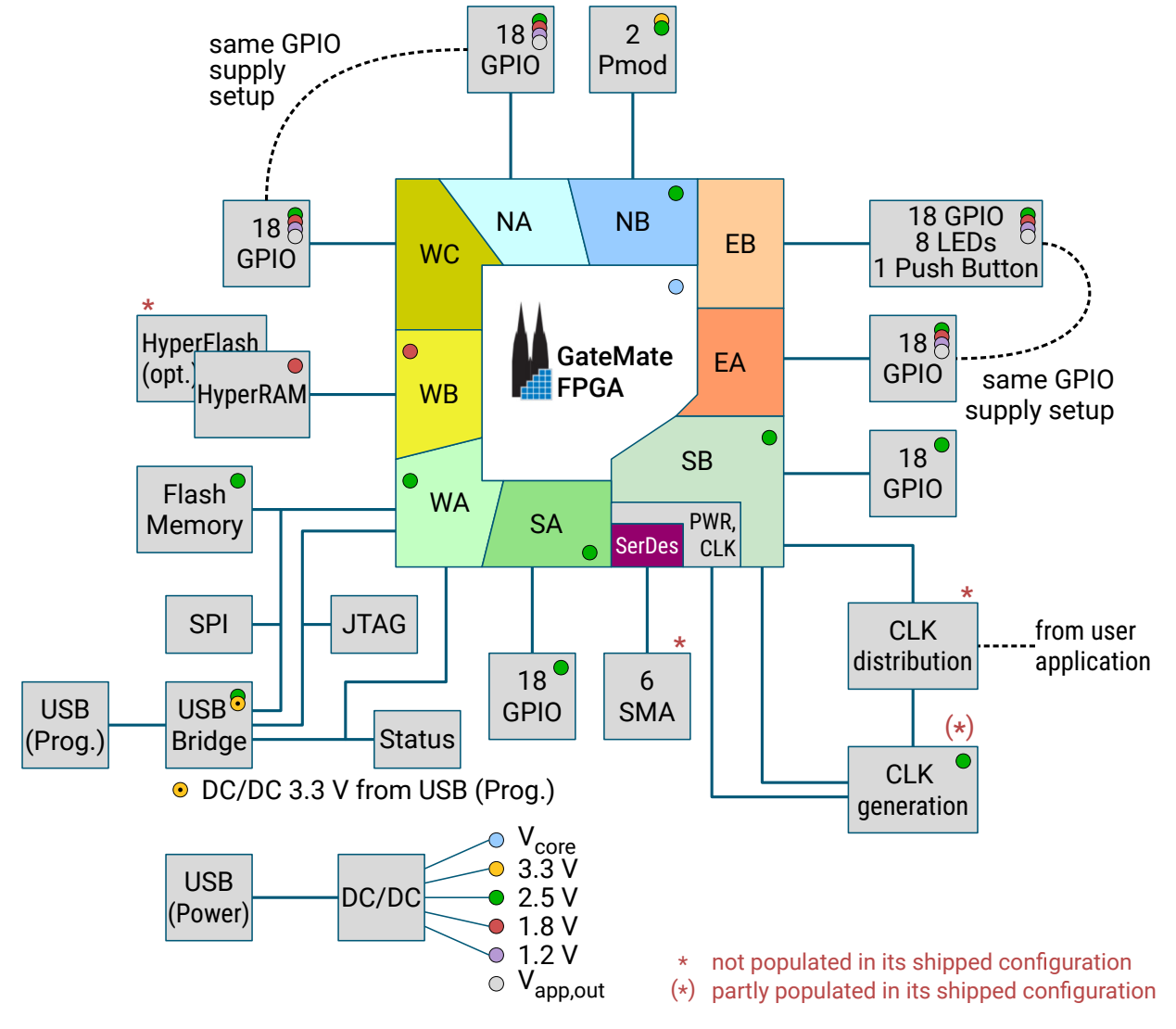

**Figure 1.2:** *Feature overview of the GateMateTM FPGA Evaluation Board*

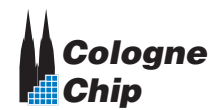

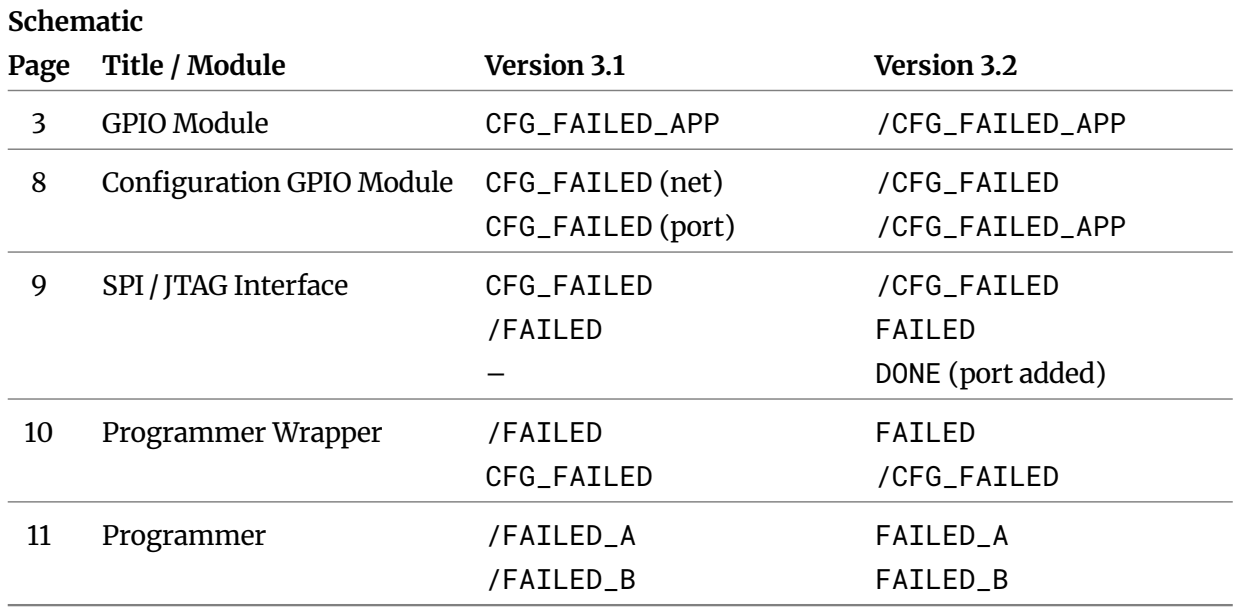

<span id="page-13-0"></span>**Table 1.1:** *Changes of signal names between evaluation board versions 3.1 and 3.2*

see schematics in GateMate<sup>™</sup> [FPGA Evaluation Board Version 3.1](https://www.colognechip.com/docs/ds1003-gatemate1-evb-3v1-a1-schematics-latest.pdf) / CCGM1A1 Schematics C<sup>\*</sup> GateMate<sup>TM</sup> [FPGA Evaluation Board Version 3.2](https://www.colognechip.com/docs/ds1003-gatemate1-evb-3v2-a1-schematics-latest.pdf) / CCGM1A1 Schematics  $\mathbb{Z}$ 

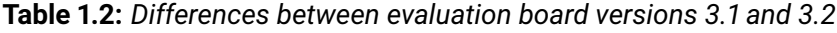

<span id="page-13-1"></span>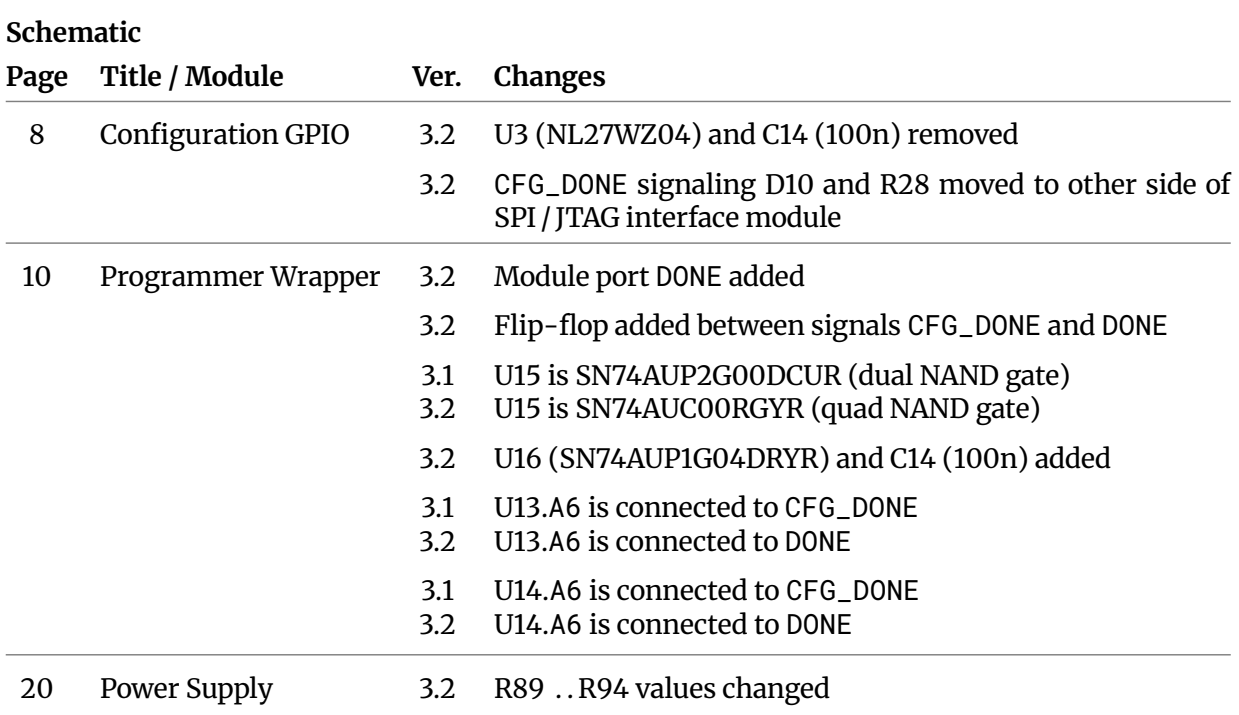

see schematics in GateMate<sup>™</sup> [FPGA Evaluation Board Version 3.1](https://www.colognechip.com/docs/ds1003-gatemate1-evb-3v1-a1-schematics-latest.pdf) / CCGM1A1 Schematics C<sup>®</sup> GateMate<sup>TM</sup> [FPGA Evaluation Board Version 3.2](https://www.colognechip.com/docs/ds1003-gatemate1-evb-3v2-a1-schematics-latest.pdf) / CCGM1A1 Schematics C

## <span id="page-14-0"></span>**Chapter 2**

### **Startup**

<span id="page-14-1"></span>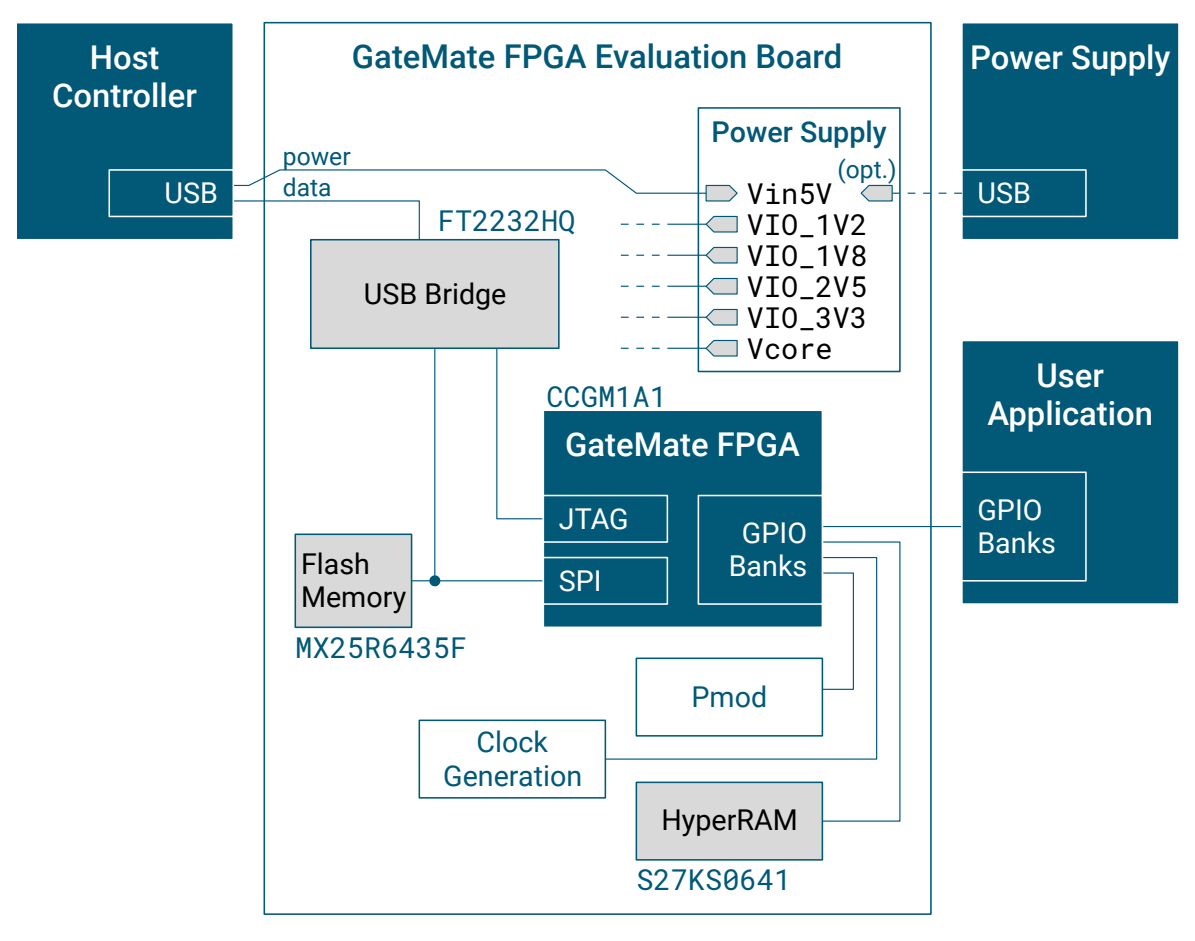

**Figure 2.1:** *Block diagram of the GateMateTM FPGA Evaluation Board*

<span id="page-15-3"></span>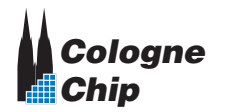

### <span id="page-15-0"></span>**2.1 Block Diagram**

The GateMate<sup>™</sup> FPGA Evaluation Board offers a quick access to the CCGM1A1 functions. Figure [2.1](#page-14-1) gives a simplified overview of the [printed circuit board \(PCB\)](#page-42-1) block diagram. A single supply voltage from any [USB](#page-42-8) supply is typically used for powering the [PCB](#page-42-1) and the user application.

The [FPGA](#page-42-9) configuration can be loaded in two different ways. The on-board flash memory can automatically set up the FPGA configuration after reset. Alternatively, a host controller can be used to load the FPGA configuration. These functions and additional features on the [SPI](#page-42-3) und [JTAG](#page-42-4) interface are described in Chapter [3.3](#page-26-0) from page [27.](#page-26-0)

The user application connects the [general purpose input / output \(GPIO\)](#page-42-2) banks of the GateMate<sup>™</sup> FPGA and some additional signals like reset and clock to fulfill further application requirements.

### <span id="page-15-1"></span>**2.2 Connection to the User Application**

<span id="page-15-2"></span>The interface to the [GPIO](#page-42-2) banks is implemented with 2-row 46-pin through-hole connectors with pin pitch 1.27 mm. The user application can use standard male pin header  $2\times23$  to connect the [GPIO](#page-42-2) banks and some further signals.

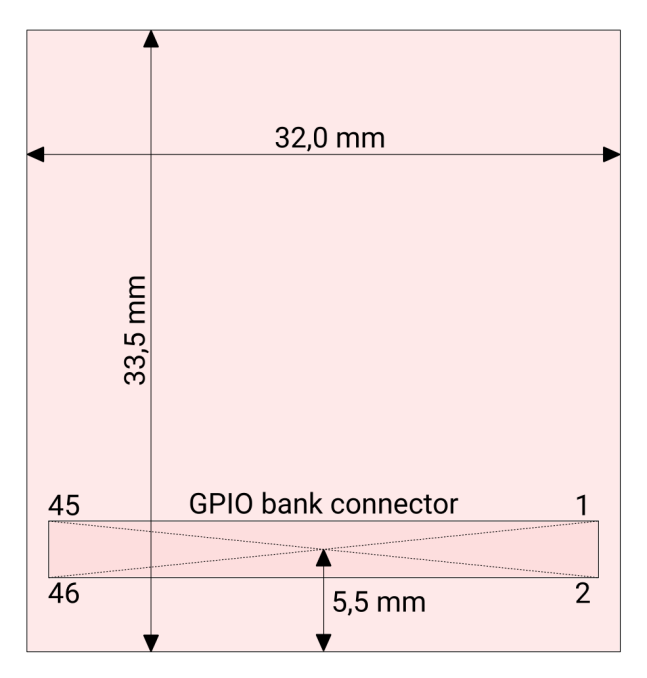

**Figure 2.2:** *Recommended maximum dimensions of a user application [PCB](#page-42-1) for a single [GPIO](#page-42-2) bank and horizontal assembly (top view)*

Due to through-hole technology, the user application can either be connected at the top side of the evaluation board, or it can be mounted below. It is usually advisable to assemble the user application on the top side for an easy access to the user circuitry. Then,

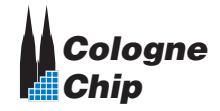

<span id="page-16-0"></span>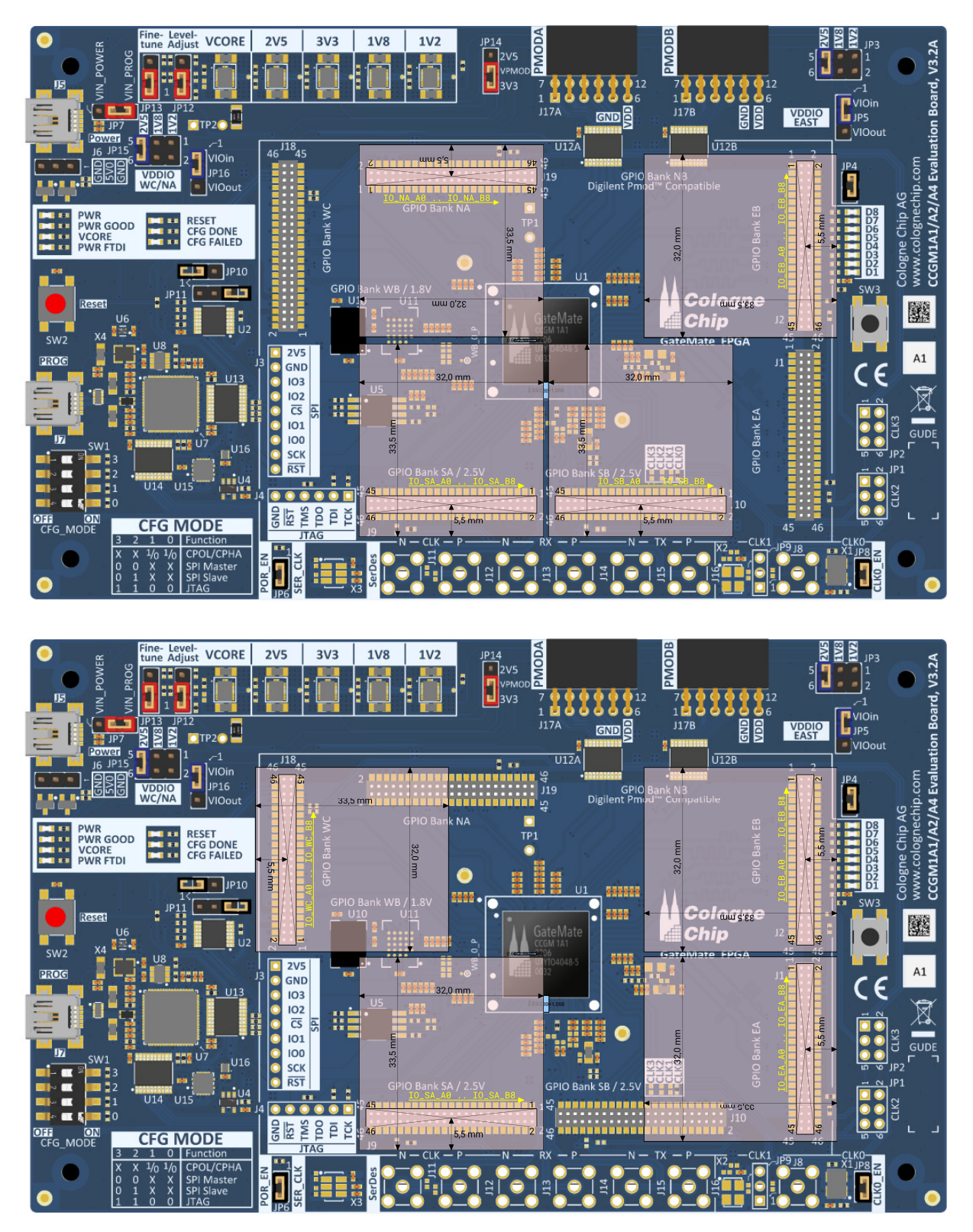

**Figure 2.3:** *Examples of assembling several 1-bank user applications at the same time*

<span id="page-17-1"></span>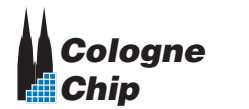

it should be noted that all tall components are outside the rectangular area of the [GPIO](#page-42-2) bank connectors.

For a user application with access to a single [GPIO](#page-42-2) bank, e.g., the maximum [PCB](#page-42-1) dimensions should not exceed  $32.0 \times 33.5$  mm for horizontal assembly. Furthermore, the location of the [GPIO](#page-42-2) pin header should be as shown in Figure [2.2.](#page-15-2) With this arrangement,

- a) the user [PCB](#page-42-1) can be plugged onto every [GPIO](#page-42-2) bank and
- b) several user [PCBs](#page-42-1) can be used at the same time as shown in Figure [2.3.](#page-16-0)

When assembling the user [PCB](#page-42-1) below the evaluation board there are no restrictions due to tall components.

When assembling the user [PCB](#page-42-1) upright, there are no restrictions concerning the user [PCB](#page-42-1) length. However, the specified width of 32.0 mm should not be exceeded.

For the design of user applications with more than one [GPIO](#page-42-2) bank please see the evalu-ation board dimensions in documents GateMate™ FPGA Evaluation Board [Version 3.1](https://www.colognechip.com/docs/ds1003-gatemate1-evb-3v1-a1-schematics-latest.pdf) C and [Version 3.2](https://www.colognechip.com/docs/ds1003-gatemate1-evb-3v2-a1-schematics-latest.pdf)  $\mathbb Z$  Schematics, here in both cases Figure 1.1 on page 8.

#### <span id="page-17-0"></span>**2.3 Connection to the Host Controller**

The GateMate<sup>™</sup> FPGA Evaluation Board requires a computer with Linux or Windows operating system as follows:

- Supported Linux environments:
	- **–** Debian-based Linux (Debian, Ubuntu, ...) with apt package manager
	- **–** Arch-based Linux (Arch, Manjaro, ...) with pacman package manager
	- **–** Red Hat-based Linux (Fedora, ...) with dnf or yum package manager
- Windows environments:
	- **–** Windows 7 or later, 64 bit
	- **–** Zadig USB driver installer (<https://zadig.akeo.ie/>)

When first plugged into the computer's USB port, drivers should load by default.

In Windows environments, it is necessary to install USB drivers using [Zadig](https://zadig.akeo.ie/)  $\mathbb{Z}$ . Download the software and connect the GateMate<sup>TM</sup> FPGA Evaluation Board to your USB port. In the Zadig Window, select **Options > List All Devices** to refresh the device list. Then, unmark **Options > Ignore Hubs or Composite Parents**. From the drop-down list, select **GateMateTM FPGA Evaluation Board 3.2A (Composite Parent)**. Now select **libusb-win32 (any version)** from the driver list and replace the drivers (see Figure [2.4\)](#page-18-0).

Replacing drivers might take a moment. Your GateMate™ FPGA Evaluation Board should then be listed as **libusb-win32 device**s in the Device Manager as shown in Figure [2.5.](#page-18-1)

In Linux environments, drivers are automatically loaded correctly.

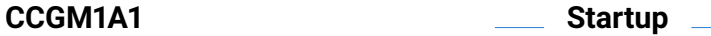

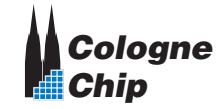

<span id="page-18-0"></span>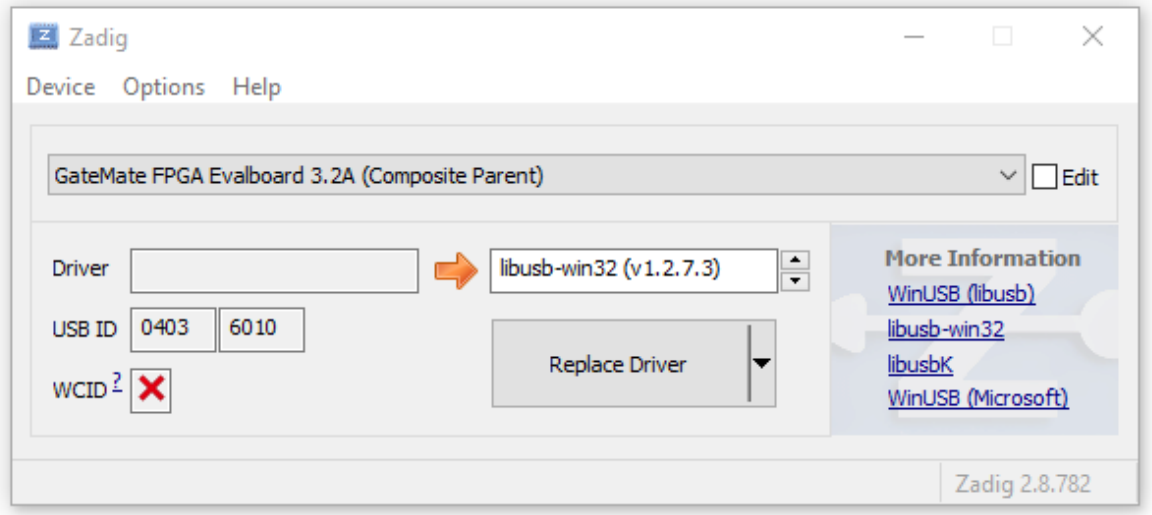

<span id="page-18-1"></span>**Figure 2.4:** *Zadig Window with selected GateMateTM FPGA Evaluation Board*

 $\vee$   $\ddot{\mathbf{\psi}}$  libusb-win32 devices GateMate FPGA Evalboard 3.2A (Composite Parent)

**Figure 2.5:** *GateMateTM FPGA Evaluation Board in Device Manager*

The tool setup for the Cologne Chip GateMate<sup>™</sup> series is described in UG1002 – GateMate<sup>™</sup> [FPGA Toolchain Installation User Guide](https://www.colognechip.com/docs/ug1002-toolchain-install-latest.pdf) C

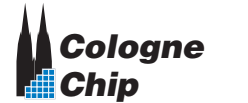

**CCGM1A1**

### <span id="page-20-3"></span><span id="page-20-0"></span>**Chapter 3**

# **GateMateTM FPGA Evaluation Board Functions**

### <span id="page-20-1"></span>**3.1 PCB Power Supply**

The power supply unit consists of five DC-DC converters MPM3833C which offer all voltages to fulfill the requirements of a wide range of user applications. All converters are feed from a single source. Typically an [USB](#page-42-8) supply can be used.

<span id="page-20-2"></span>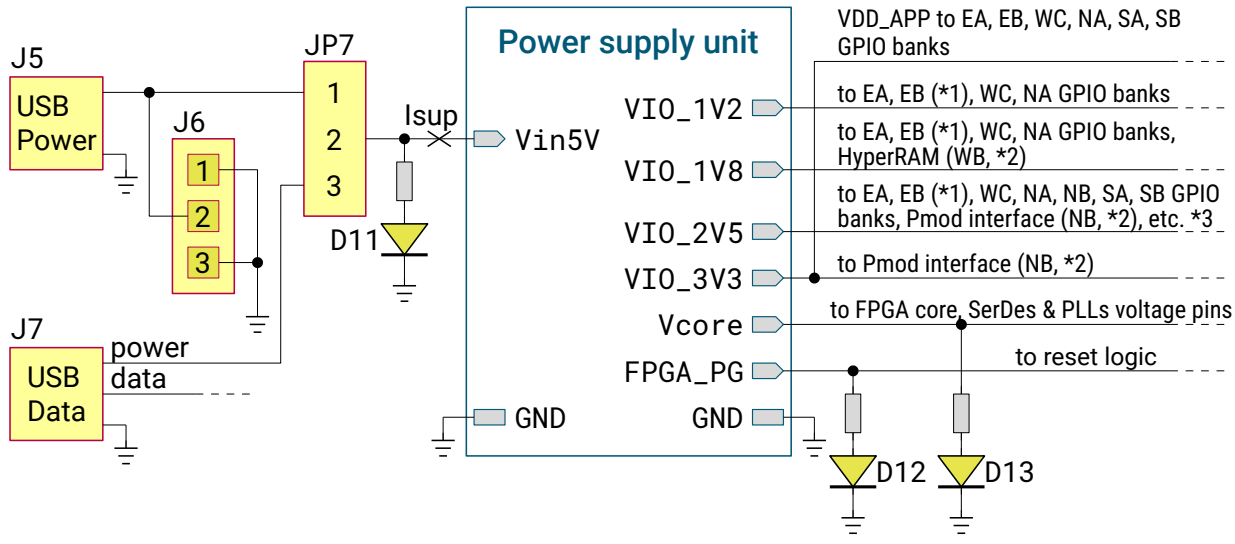

\*1 including alternative use of 8 LEDs and 1 push button

\*2 GPIO pins not available

\*3 configuration bank (WA, \*2), clock generation, reset module

**Figure 3.1:** *[PCB](#page-42-1) power supply*

<span id="page-21-2"></span>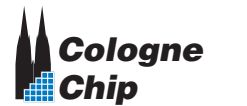

<span id="page-21-0"></span>Figure [3.1](#page-20-2) shows that power supply can either be feed in from the [USB](#page-42-8) connector J5 or it can be taken from the [USB](#page-42-8) data connector J7 instead. Please ensure, that enough power can be delivered from the [USB](#page-42-8) host.

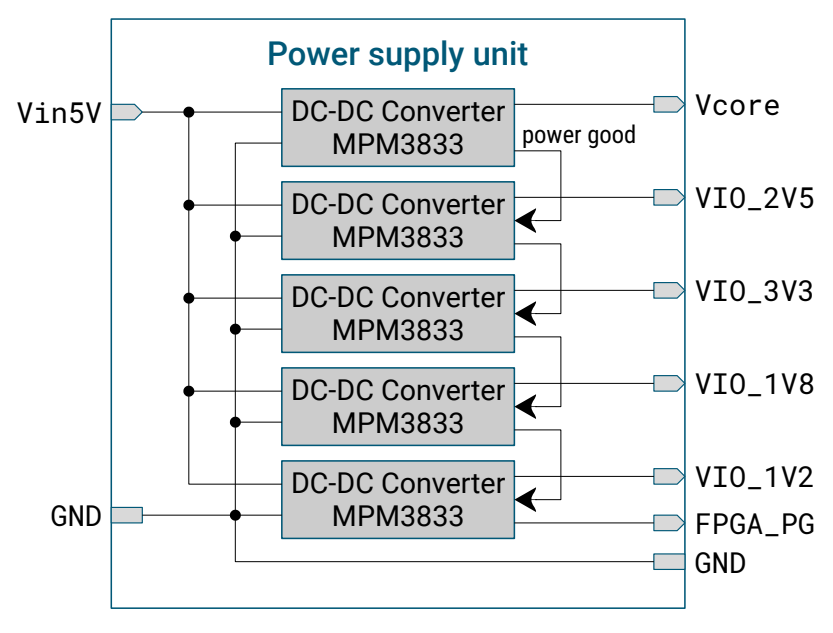

**Figure 3.2:** *DC-DC converter chain*

Alternatively, power supply can be feed from any other source via connector J6. The required input voltage is 4.0 . . 6.0 V.

All DC-DC converters are chained with their power good signal as shown in Figure [3.2.](#page-21-0) At the end of the chain, signal FPGA\_PG is feed to the reset circuitry (see Figure [3.10](#page-29-0) on page [30\)](#page-29-0). The FPGA can only go into operation when all converters provide a stable output voltage.

<span id="page-21-1"></span>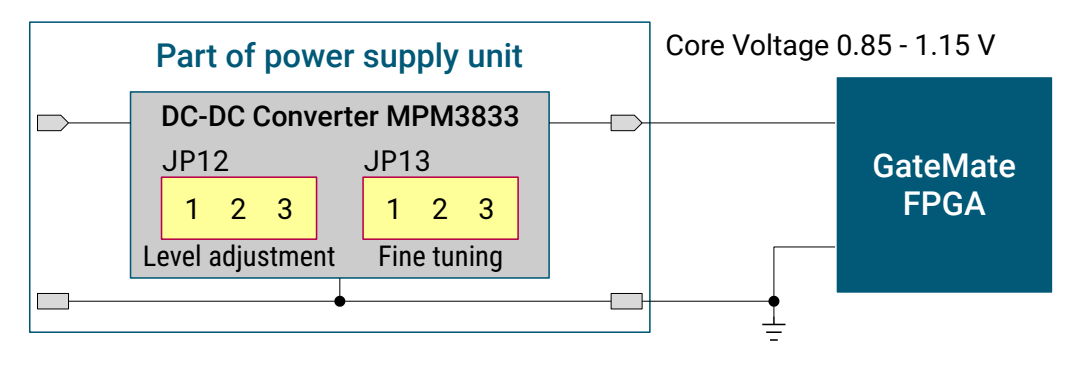

**Figure 3.3:** *GateMateTM FPGA core voltage*

The DC-DC converters have a fixed output voltage. Only the DC-DC converter for the FPGA core voltage can be adjusted as shown in the block diagram in Figure [3.3.](#page-21-1)

The FPGA core voltage can be set up to different levels for low power mode, economy mode or speed mode. Furthermore, typical voltage can be chosen as well as minimum and maximum levels. Jumper settings are described in Table [3.1.](#page-22-0)

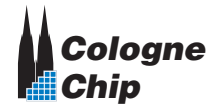

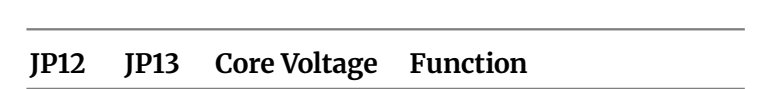

<span id="page-22-0"></span>**Table 3.1:** *JP12 and JP13 jumper settings for FPGA core voltage*

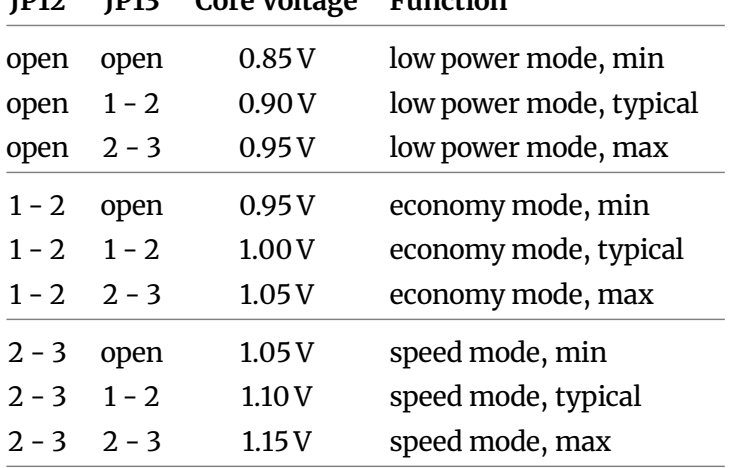

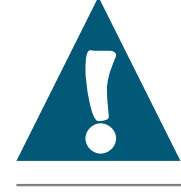

#### Important note:

Please ensure to disconnect the power supply before changing the jumper settings to avoid damage of the devices.

### <span id="page-23-3"></span><span id="page-23-0"></span>**3.2 GPIO Power Supply**

<span id="page-23-2"></span>The CCGM1A1 FPGA offers nine [general purpose input / output \(GPIO\)](#page-42-2) banks. Their [GPIO](#page-42-2) supply voltage is set up in different ways on the evaluation board as shown in Table [3.2.](#page-23-2)

| Figure | Page                     |            | GPIO banks Scheme characteristics                                                                                              |  |
|--------|--------------------------|------------|----------------------------------------------------------------------------------------------------|--|
| 3.4    | 24                       | WC, NA, EA | GPIO voltage selected from three on-board sources or the applica-<br>tion voltage                                              |  |
| 3.5    | 25                       | EB.        | GPIO voltage selected from three on-board sources or the applica-<br>tion voltage, additional functions (LEDs and user button) |  |
| 3.6    | 26                       | SA, SB     | Single 2.5 V voltage supply                                                                                                    |  |
|        | $\overline{\phantom{0}}$ | WA         | Configuration bank, 2.5 V supply                                                                                               |  |
| 3.18   | 38                       | WB         | HyperBus memory, 1.8 V supply                                                                                                  |  |
| 3.17   | 37                       | NB         | Pmod interface, 2.5 V supply                                                                                                   |  |

**Table 3.2:** *Assignment of [GPIO](#page-42-2) power supply scheme to [GPIO](#page-42-2) banks*

<span id="page-23-1"></span>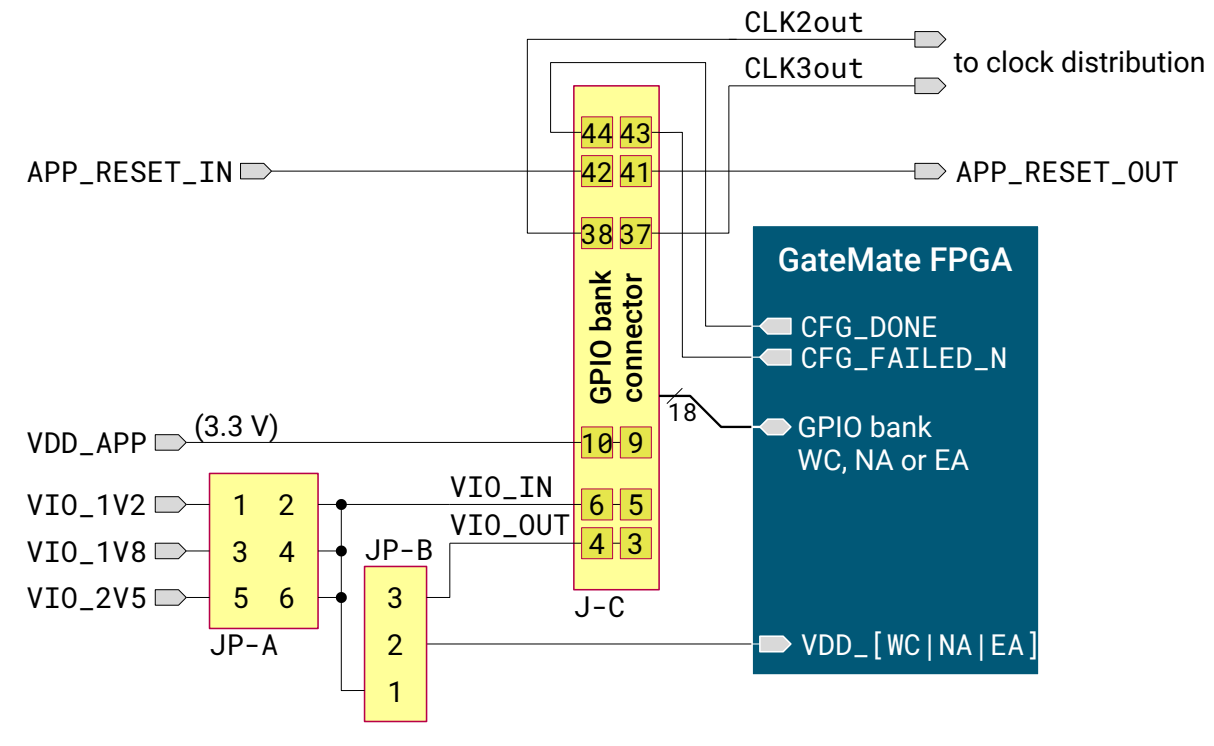

**Figure 3.4:** *[GPIO](#page-42-2) supply with voltage selection*

Figure [3.4](#page-23-1) shows the configurable [GPIO](#page-42-2) supply setup for [GPIO](#page-42-2) banks WC, NA and EA. These banks can select one of three on-board voltages as well as VIO\_OUT feed from the user application. The selected on-board voltage is also feed to the user application (VIO\_IN) and can be used to supplement the separat VDD\_APP voltage.

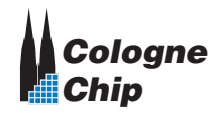

<span id="page-24-0"></span>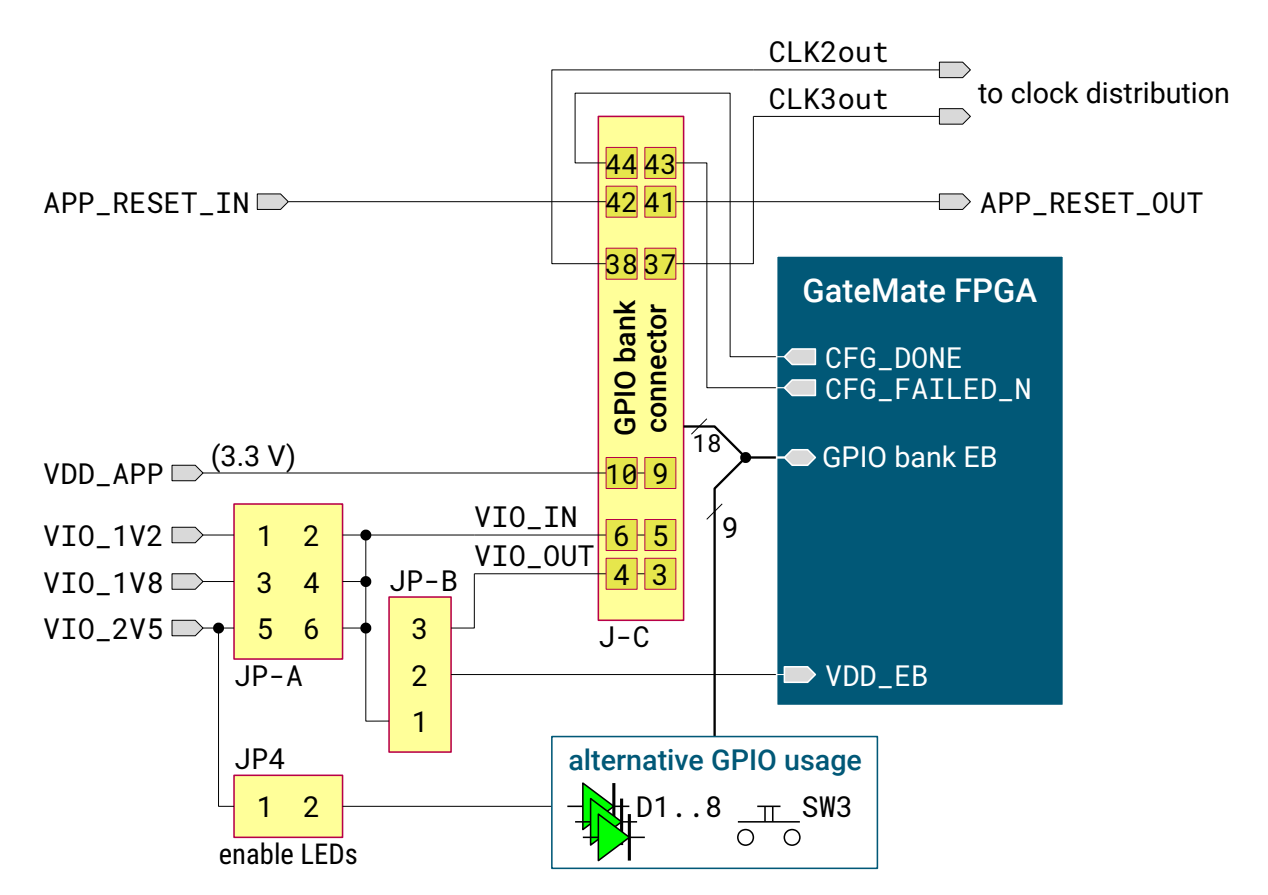

**Figure 3.5:** *[GPIO](#page-42-2) supply with voltage selection and alternative LEDs and push button*

<span id="page-24-1"></span>The same [GPIO](#page-42-2) supply scheme is available for [GPIO](#page-42-2) bank EB but additional functionality is implemented for some [GPIO](#page-42-2) signals as shown in Figure [3.5](#page-24-0) and Table [3.3.](#page-24-1) Eight LEDs can be enabled with Jumper JP4 set. With open jumper, the normal [GPIO](#page-42-2) function is available at connector J-C (J2). Switch SW3 has an on-board pull-up resistor, which should be

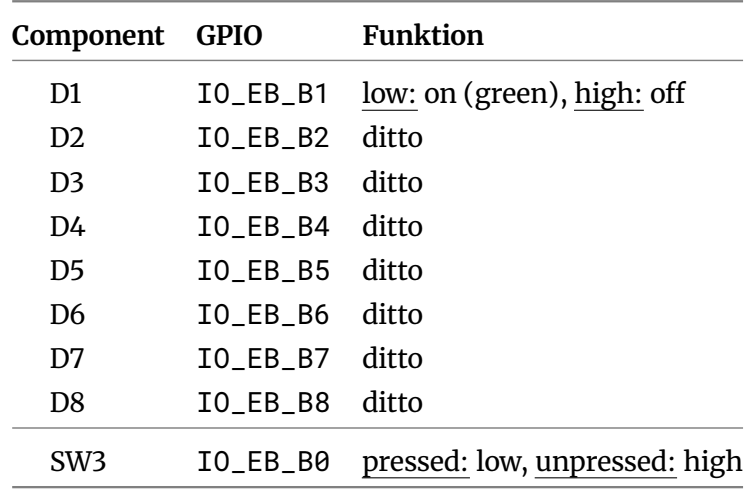

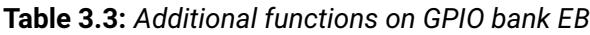

| Figure             |                  |                  |     | JP-A JP-B J-C GPIO bank |
|--------------------|------------------|------------------|-----|-------------------------|
| 3.4 (page 24) JP15 |                  | IP <sub>16</sub> | I18 | WС                      |
|                    | IP <sub>15</sub> | <b>JP16</b>      | I19 | NA                      |
|                    | JP3              | JP5              | 11  | EA                      |
| 3.5 (page 25) JP3  |                  | JP5              | 12  | ΕB                      |
| 3.6 (page 26)      |                  |                  | 19  | SА                      |
|                    |                  |                  | J10 | SB                      |

<span id="page-25-2"></span><span id="page-25-1"></span>**Table 3.4:** *Jumper JP-A, JP-B and connector J-C designators*

taken into account when using the normal [GPIO](#page-42-2) function instead. Table [3.3](#page-24-1) shows the additional EB [GPIO](#page-42-2) functions in detail.

Table [3.4](#page-25-1) gives an overview of jumpers JP-A and JP-B and connector J-C availability for the individual [GPIO](#page-42-2) banks.

Finally, [GPIO](#page-42-2) banks SA and SB have a fixed supply voltage 2.5 V (see Figure [3.6\)](#page-25-0). Again, the user application supply is both, VDD\_APP and the [GPIO](#page-42-2) voltage VIO\_2V5.

<span id="page-25-0"></span>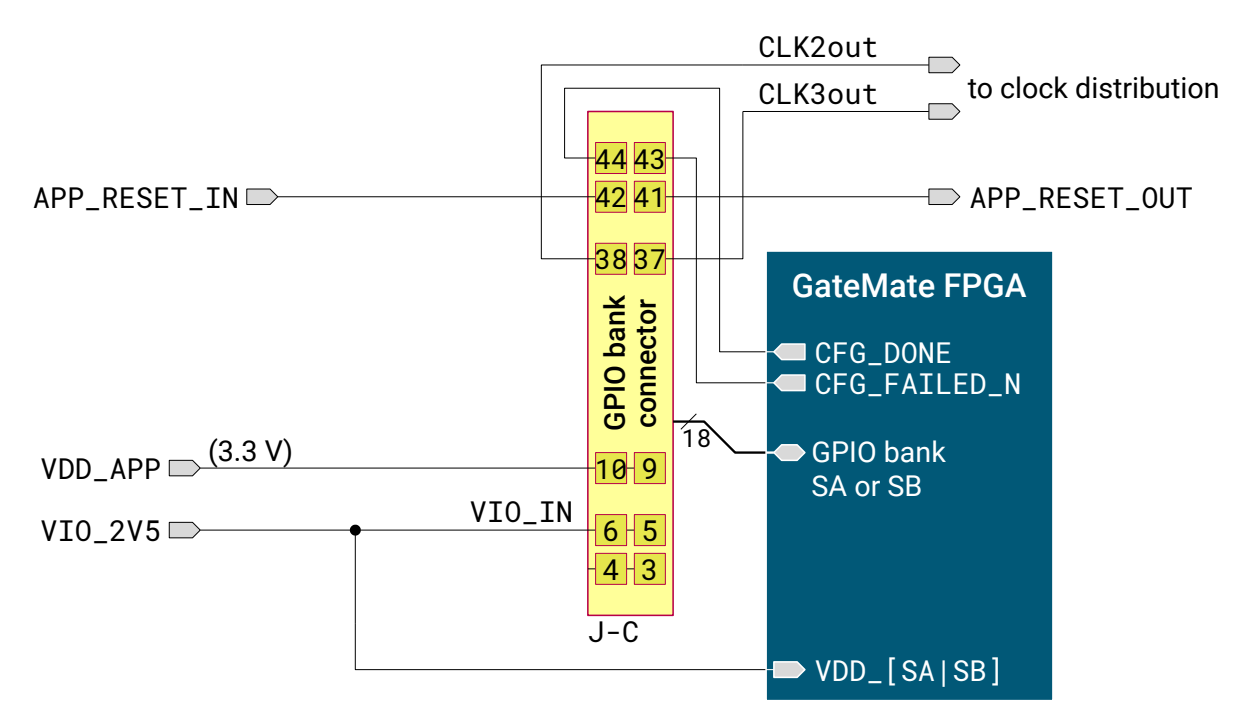

**Figure 3.6:** *[GPIO](#page-42-2) supply with single voltage*

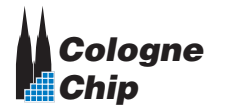

### <span id="page-26-2"></span><span id="page-26-1"></span><span id="page-26-0"></span>**3.3 SPI and JTAG Data Busses**

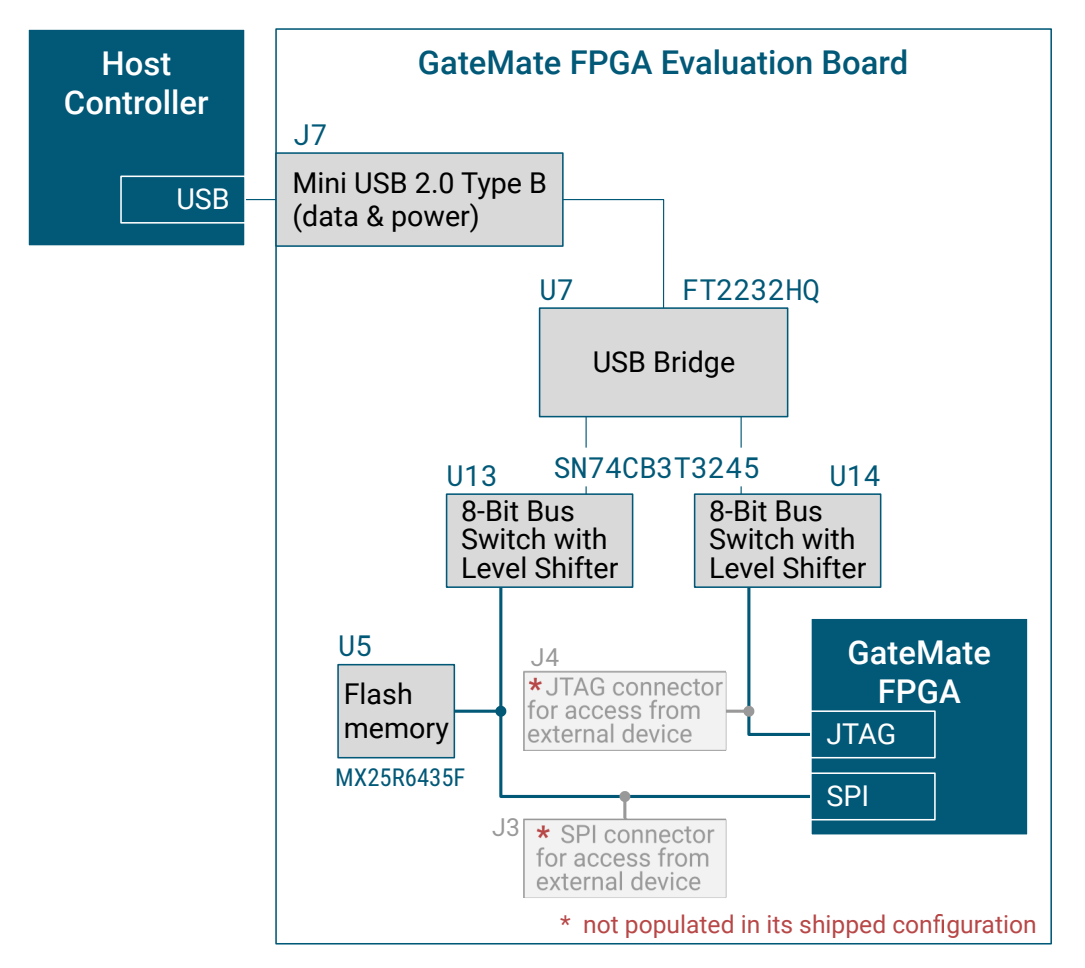

**Figure 3.7:** *Block diagram with details of [SPI](#page-42-3) and [JTAG](#page-42-4) interfaces*

The [SPI](#page-42-3) bus can be accessed from any user device. For this, connector J3 (2.54 mm pin pitch, 9 pins) has to be populated. Figure [3.8](#page-27-0) shows the pin assignment of the [SPI](#page-42-3) connector.

The [JTAG](#page-42-4) interface can be accessed from any user device. For this, connector J4 (2.54 mm pin pitch, 6 pins) has to be populated. Figure [3.9](#page-27-1) shows the pin assignment of the [JTAG](#page-42-4) connector.

#### @V **Please note !**

If the USB bridge U7 is switched off (USB cable not connected or suspend mode), both the level shifter U13 and the FPGA U1 drive on the SPI bus at the same time. Because of the series resistors R38 . . R41 there is no short circuit here.

However, this circuitry error only leads to a problem if the flash drives less strongly than the level shifter. This depends on the types of the used devices. On the evaluation board the circuitry works, but it is not recommended to use it in product designs!

<span id="page-27-0"></span>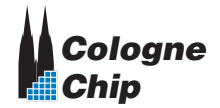

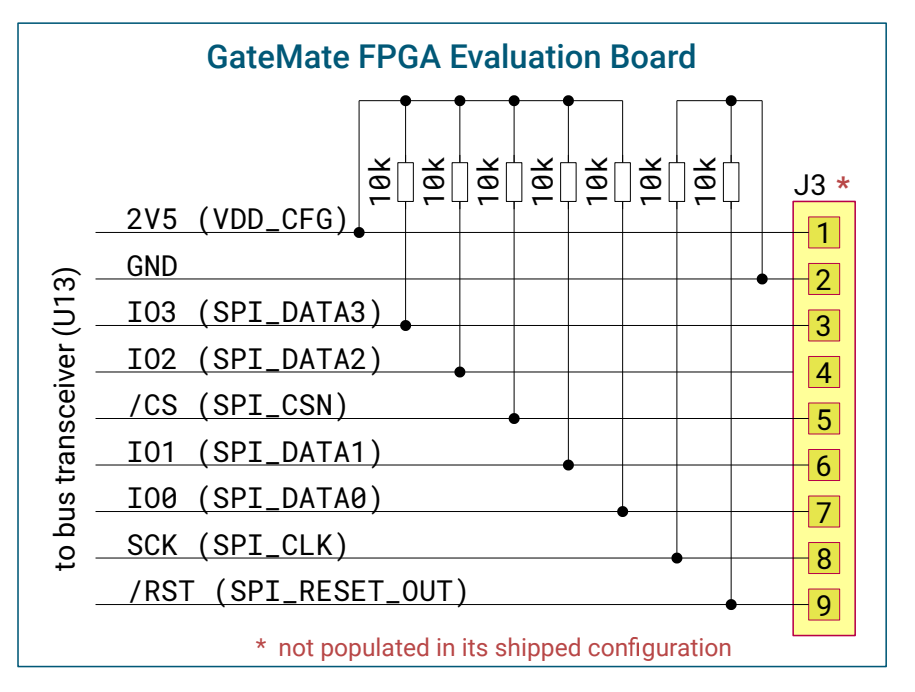

**Figure 3.8:** *Optional [SPI](#page-42-3) interface connector J3*

<span id="page-27-1"></span>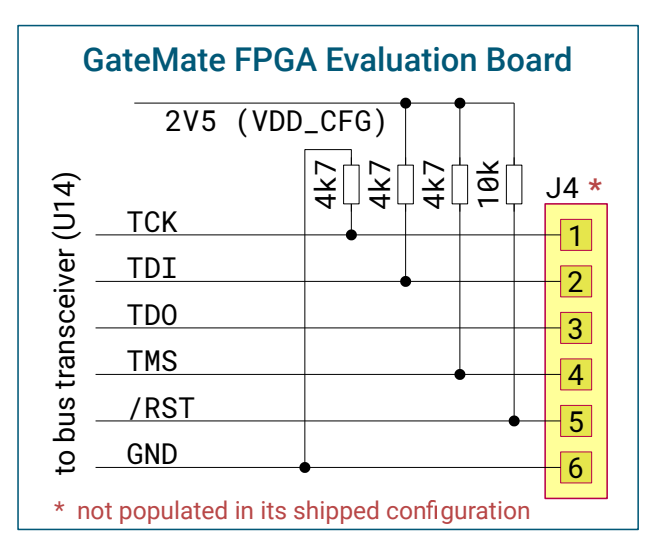

**Figure 3.9:** *Optional [JTAG](#page-42-4) interface connector J4*

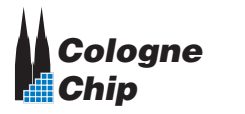

#### <span id="page-28-2"></span><span id="page-28-0"></span>**3.4 Configuration Mode and Reset**

<span id="page-28-1"></span>There are several ways to load the FPGA configuration. The configuration mode is choosen with switch SW1 setup as shown in Table [3.5.](#page-28-1)

**Table 3.5:** *GateMateTM FPGA configuration modes*

|      |                | CFG_MD[3:0] * Configuration mode |                                       |  |
|------|----------------|----------------------------------|---------------------------------------|--|
| Ax A | 0b 0000        |                                  | SPI Master Mode $CPOL = 0$ , CPHA = 0 |  |
| 0x 1 | <b>0b0001</b>  | SPI Master Mode                  | $CPOL = 0$ , $CPHA = 1$               |  |
| 9x2  | <b>0b0010</b>  | <b>SPI Master Mode</b>           | $CPOL = 1, CPHA = 0$                  |  |
| Ax 3 | <b>0b0011</b>  | SPI Master Mode                  | $CPOL = 1, CPHA = 1$                  |  |
| 9x4  | <b>Ah A1AA</b> | SPI Slave Mode                   | $CPOL = 0$ , $CPHA = 0$               |  |
| 9x5  | 0b 0101        | SPI Slave Mode                   | $CPOL = 0$ , $CPHA = 1$               |  |
| Øх 6 | <b>Ah A11A</b> | SPI Slave Mode                   | $CPOL = 1, CPHA = 0$                  |  |
| 9x 7 | <b>Ab A111</b> | SPI Slave Mode                   | $CPOL = 1, CPHA = 1$                  |  |
| 0x C | 0b1100         | ITAG                             |                                       |  |

\* Modes not mentioned in the list may not be selected and lead to a malfunction of the device.

FPGA reset depends on different conditions:

- The user can press button SW2 to trigger FPGA reset.
- After power-on, all DC-DC converters must notify 'power good' to finish reset state.
- The host controller can trigger reset via [SPI](#page-42-3) or [JTAG](#page-42-4) interface. In this case either level shifter U13 or U14 will feed the host's reset signal to the GateMate™ FPGA.
- An external [SPI](#page-42-3) device can feed a reset signal to the FPGA via the [SPI](#page-42-3) connector J3 pin 9 (see Figure [3.8\)](#page-27-0).
- An external [JTAG](#page-42-4) device can feed a reset signal to the FPGA via the [JTAG](#page-42-4) connector J4 pin 5 (see Figure [3.9\)](#page-27-1).
- The user application can trigger FPGA reset via [GPIO](#page-42-2) bank connector J-C pin 41 (APP\_RESET\_OUT). This signal can be disabled via Jumper JP10.

The [GPIO](#page-42-2) bank connector feeds a reset signal APP\_RESET\_IN to the user application. This is either the reset button SW2 or any reset condition mentioned above (see Figure [3.10\)](#page-29-0).

Every [GPIO](#page-42-2) bank connector has a APP\_RESET\_OUT signal. These are all connected together and are called 'User application reset out' in Figure [3.10.](#page-29-0)

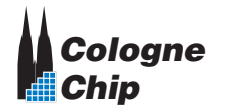

<span id="page-29-0"></span>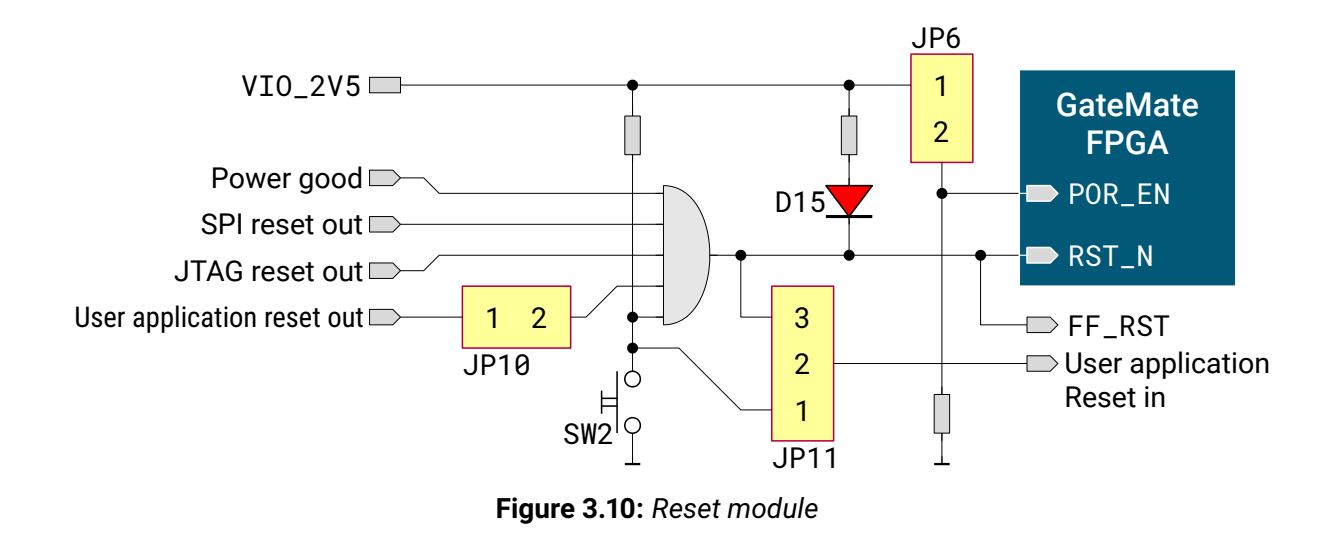

After configuration, the GateMate<sup>™</sup> FPGA reports whether the data stream was successfully loaded or not.

- LED D10 (green) is switched on when the data stream has completely been transferred.
- LED D9 (red) is switched on when an error occured.

Both signals are also passed to the host controller as shown in Figures [3.11](#page-29-1) and [3.12.](#page-30-0) In case of a failed loading, reset should be triggered in order to load the data stream again.

<span id="page-29-1"></span>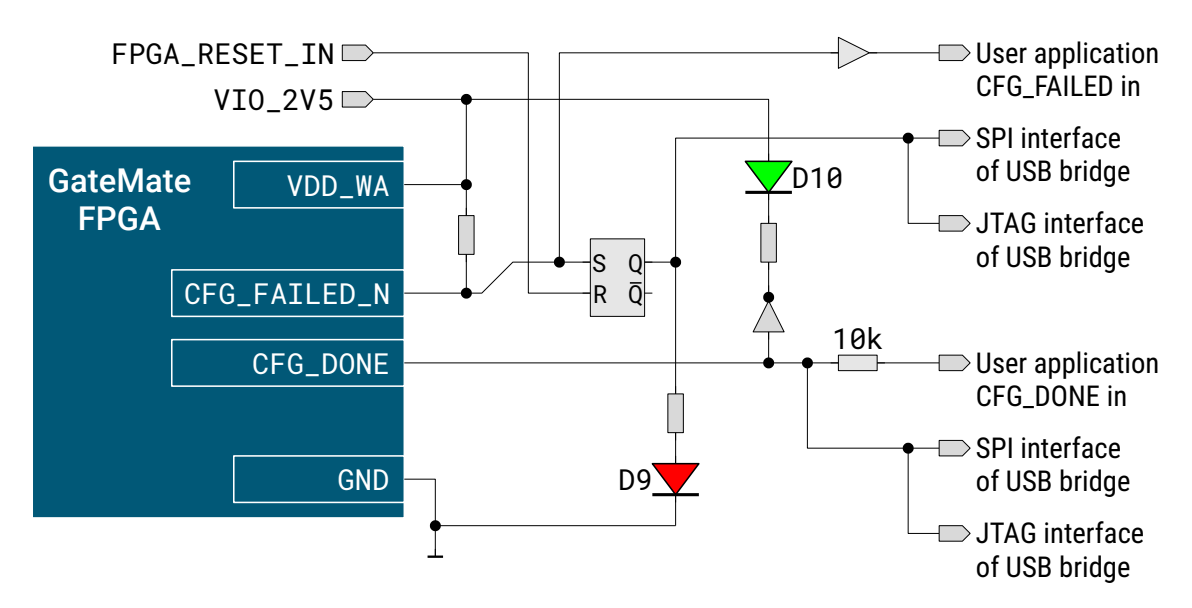

**Figure 3.11:** *Configuration status signals on evaluation board version 3.1*

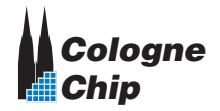

<span id="page-30-0"></span>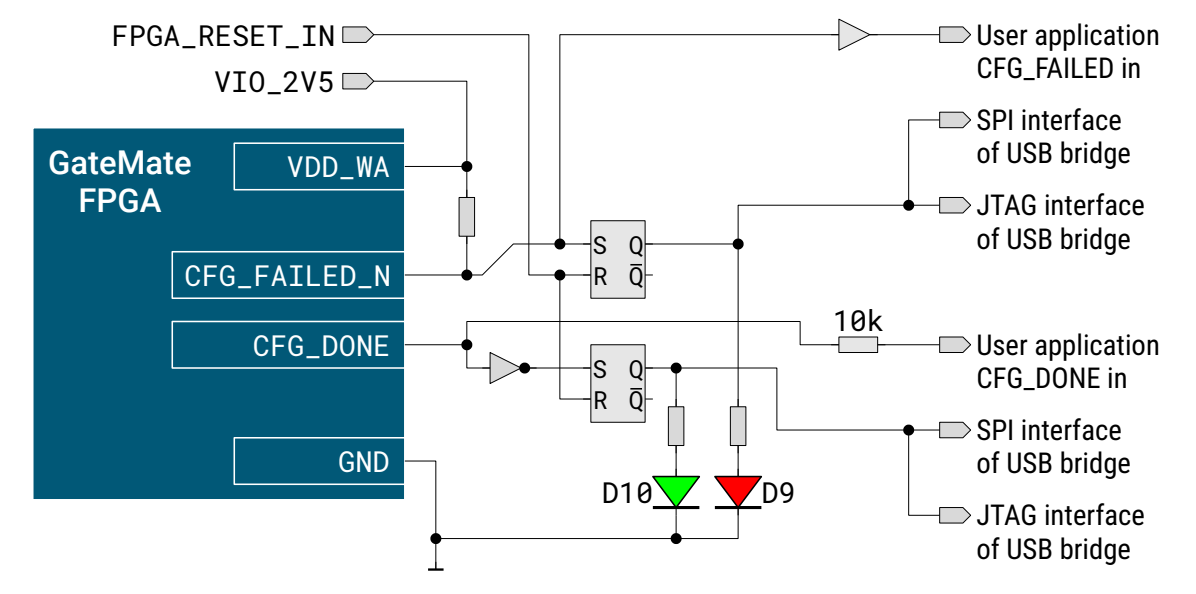

**Figure 3.12:** *Configuration status signals on evaluation board version 3.2*

<span id="page-31-3"></span>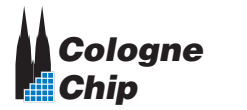

#### <span id="page-31-0"></span>**3.5 Clock Generation and Distribution**

The evaluation board has an on-board oscillator X1 with 10.000 MHz frequency. This signal is connected to [GPIO](#page-42-2) IO\_SB\_A8 which is the input for clock 0 (see Figure [3.13\)](#page-31-1). The oscillator can be disabled with jumper JP8.

The GateMate<sup>™</sup> FPGA has three more clock inputs connected to the [GPIO](#page-42-2) WA bank. The evaluation board has these clocks prepared for usage, but some components have to be populated by the user as shown in Figure [3.15.](#page-32-0)

- **Clock 1:** Another oscillator can be populated or an external clock source can be used via SMA jack J8.
- **Clock 2 and 3:** The user application can feed two clock signals to the FPGA inputs. Jumpers JP1 and JP2 must be populated to select the clock source.

Finally, a [low-voltage differential signaling \(LVDS\)](#page-42-6) clock oscillator can be populated to generate a [serializer / deserializer \(SerDes\)](#page-42-5) input clock as shown in Figure [3.14.](#page-31-2) Please note, that also series resistors R73 and R74 have to be populated (see Figure [3.19](#page-38-1) on page [39\)](#page-38-1).

<span id="page-31-1"></span>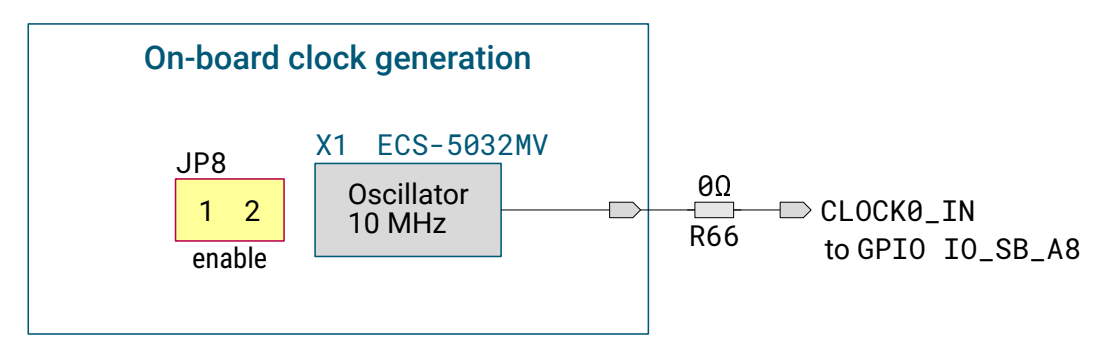

**Figure 3.13:** 10 MHz *on-board clock oscillator*

<span id="page-31-2"></span>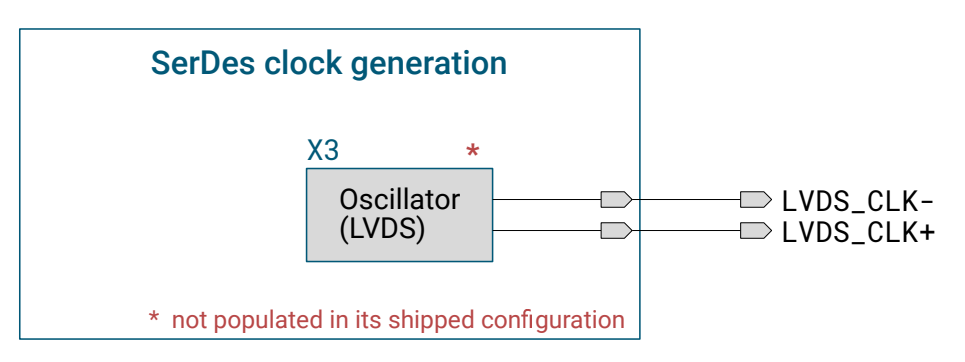

**Figure 3.14:** *Optional [SerDes](#page-42-5) clock [\(LVDS](#page-42-6) clock oscillator)*

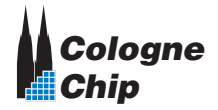

<span id="page-32-0"></span>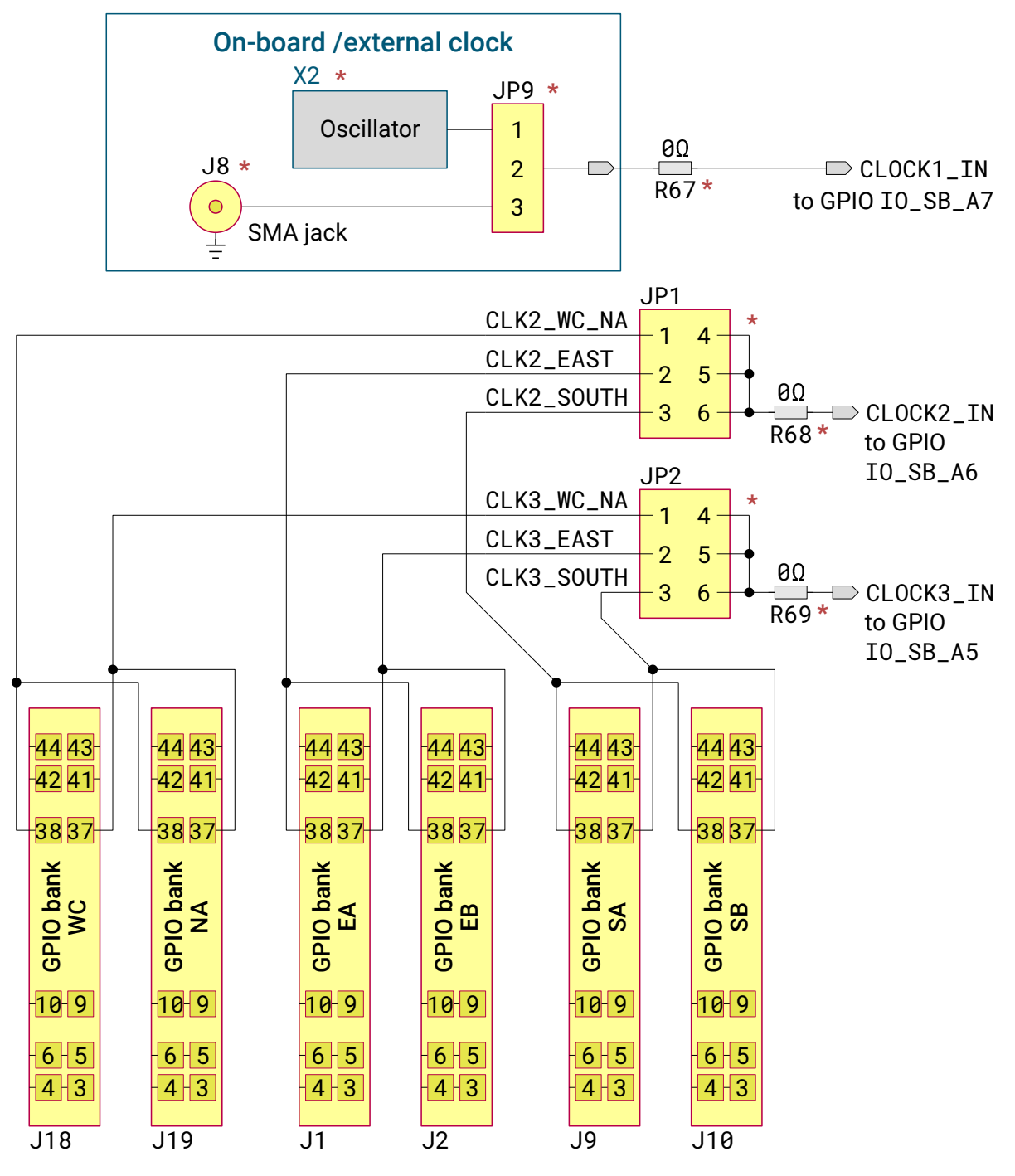

\* not populated in its shipped configuration

**Figure 3.15:** *Optional clock signals*

<span id="page-33-2"></span>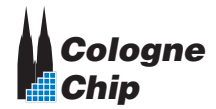

### <span id="page-33-0"></span>**3.6 GPIO Connection to the User Application**

The user application can be connected to one or more [GPIO](#page-42-2) banks. Up to 6 banks are available. The other [GPIO](#page-42-2) banks are assigned elsewhere.

All [GPIO](#page-42-2) bank connectors have the same pinout as shown in Figure [3.16.](#page-33-1) Please note, that the [GPIOs](#page-42-2) are arranged in two different ways with overturned signal vector. This is done to allow free choice of a [GPIO](#page-42-2) bank for 1-bank user applications as shown in Figure [2.3](#page-16-0) on page [17](#page-16-0) and differential signal routing on the evaluation board at the same time. The [PCB](#page-42-1) routing of all GPIO signals of banks EA and EB are inter-pair as well as intra-pair length matched. Details to the routing length are given in Table [3.8.](#page-35-1)

The user application can get it's power supply from the 3.3 V on-board DC-DC converter. In addition, [GPIO](#page-42-2) voltage can be feed from the evaluation board to the user application or vice versa. Table [3.7](#page-35-0) explains these VIOin and VIOout supply lines. The overall list of the [GPIO](#page-42-2) bank connectors J-C is given in Table [3.6.](#page-34-0)

<span id="page-33-1"></span>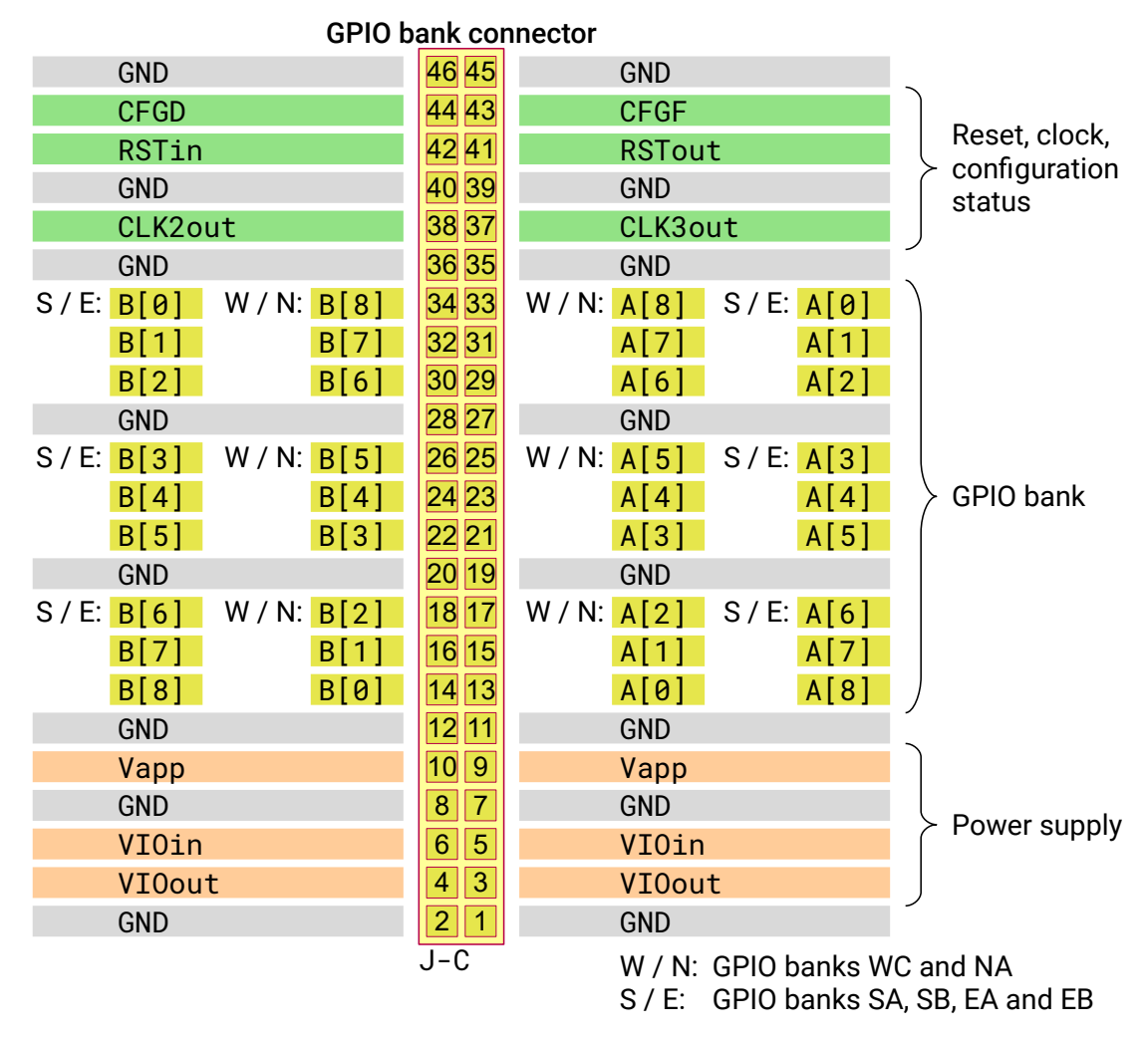

**Figure 3.16:** *[GPIO](#page-42-2) bank connector J-C*

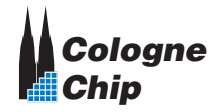

<span id="page-34-0"></span>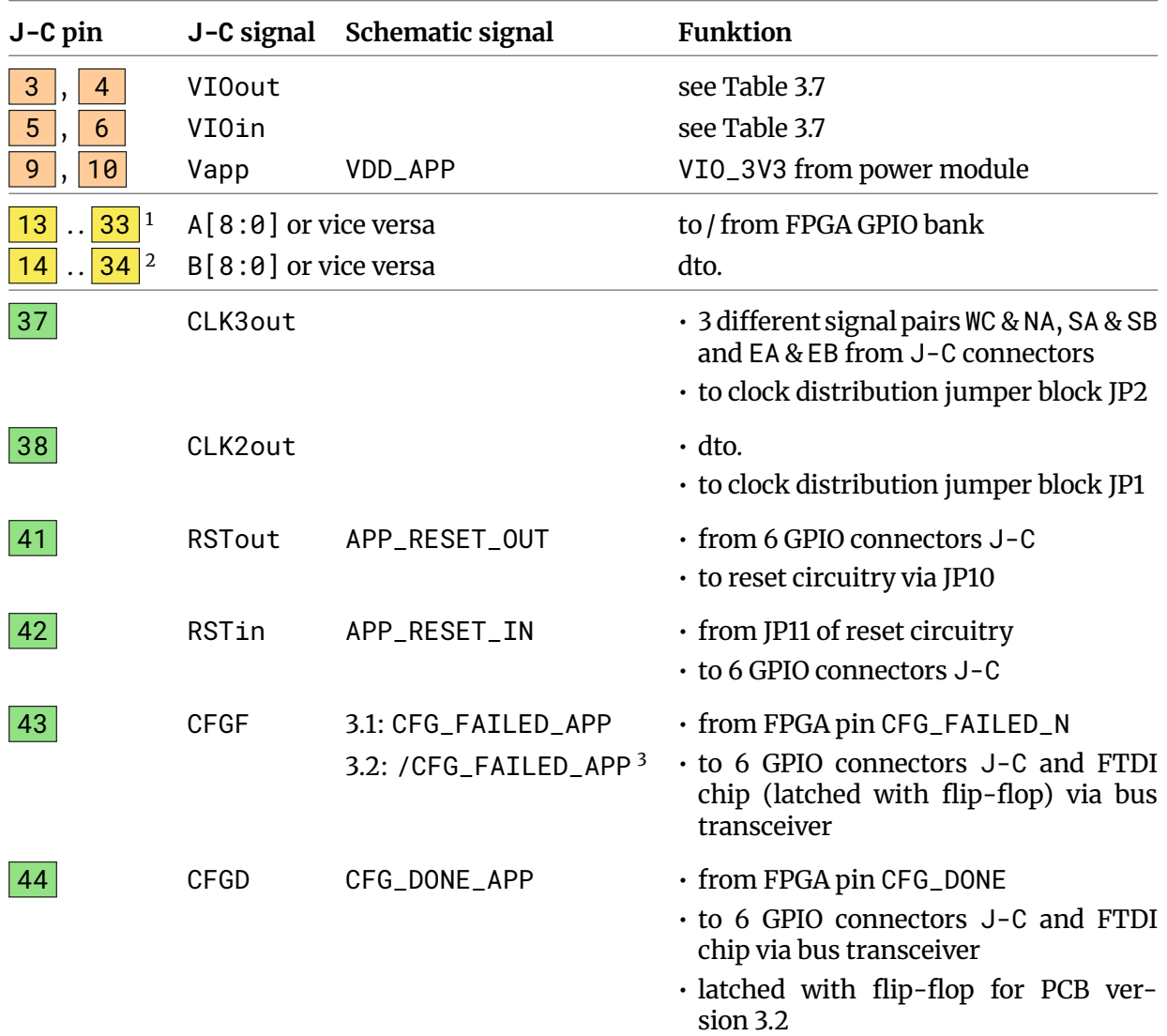

#### **Table 3.6:** *Pin assignment of [GPIO](#page-42-2) connector J-C*

 $^{\rm 1}$  odd only, pins 19 and 27 are GND

 $^{\rm 2}$  even only, pins 20 and 28 are GND

 $^3$  signal name depends on [PCB](#page-42-1) version

| $J-C$          | GPIO bank VIOin |                           | <b>VIOout</b>                              |
|----------------|-----------------|---------------------------|--------------------------------------------|
| J1             | ЕA              | from JP3 (selection)      | to JP5, supply option for FPGA GPIO banks  |
| J <sub>2</sub> | EB              | dto.                      | dto.                                       |
| J9             | SA              | VIO_2V5 from power module | not connected                              |
| J10            | <b>SB</b>       | dto.                      | dto.                                       |
| J18            | WC              | from JP15 (selection)     | to JP16, supply option for FPGA GPIO banks |
| J19            | NА              | dto.                      | dto.                                       |

<span id="page-35-0"></span>**Table 3.7:** *Power input and output of [GPIO](#page-42-2) connector J-C in Figures [3.4,](#page-23-1) [3.5](#page-24-0) and [3.6](#page-25-0) (pages [24](#page-23-1) to [26\)](#page-25-0)*

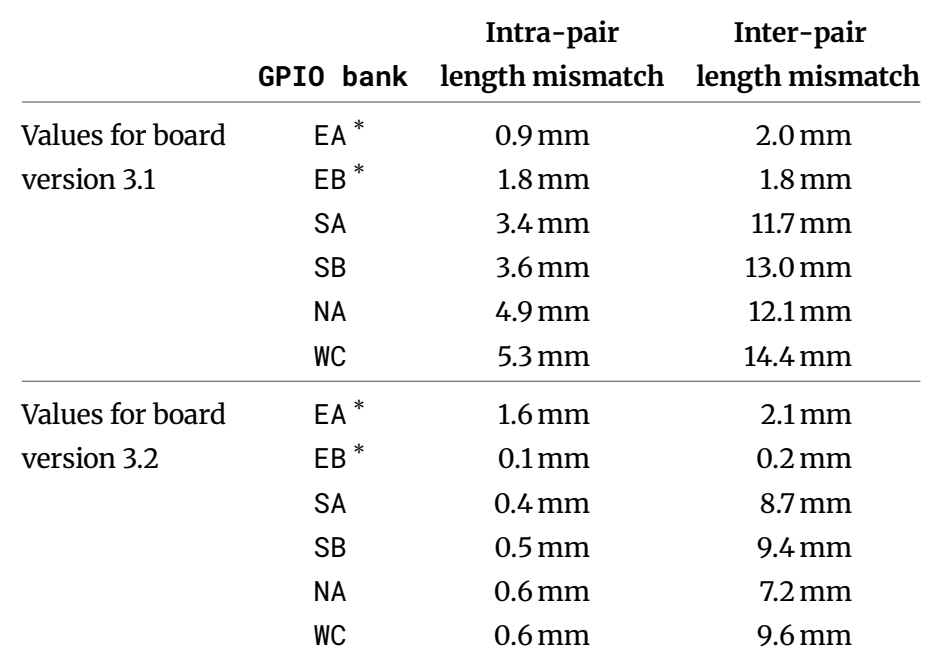

<span id="page-35-1"></span>**Table 3.8:** *Maximum intra-pair and inter-pair length mismatch of the GPIO banks*

\* Best fit. Recommended for high speed applications.

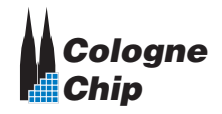

### <span id="page-36-3"></span><span id="page-36-0"></span>**3.7 Pmod Interface**

[GPIO](#page-42-2) bank NB constitudes a [Pmod](#page-42-7) interface with two standard 12-pin connectors J17A and J17B.

Supply voltage 3.3 V should be selected via jumper JP14 to fulfill [Pmod](#page-42-7) specification. If desired for certain applications, 2.5 V supply can be choosen exceptionally. Please note, that many [Pmod](#page-42-7) devices will not work properly in this case.

Table [3.9](#page-36-2) shows the GPIO signals connected to the Pmod interface connectors J17A and J17B.

<span id="page-36-1"></span>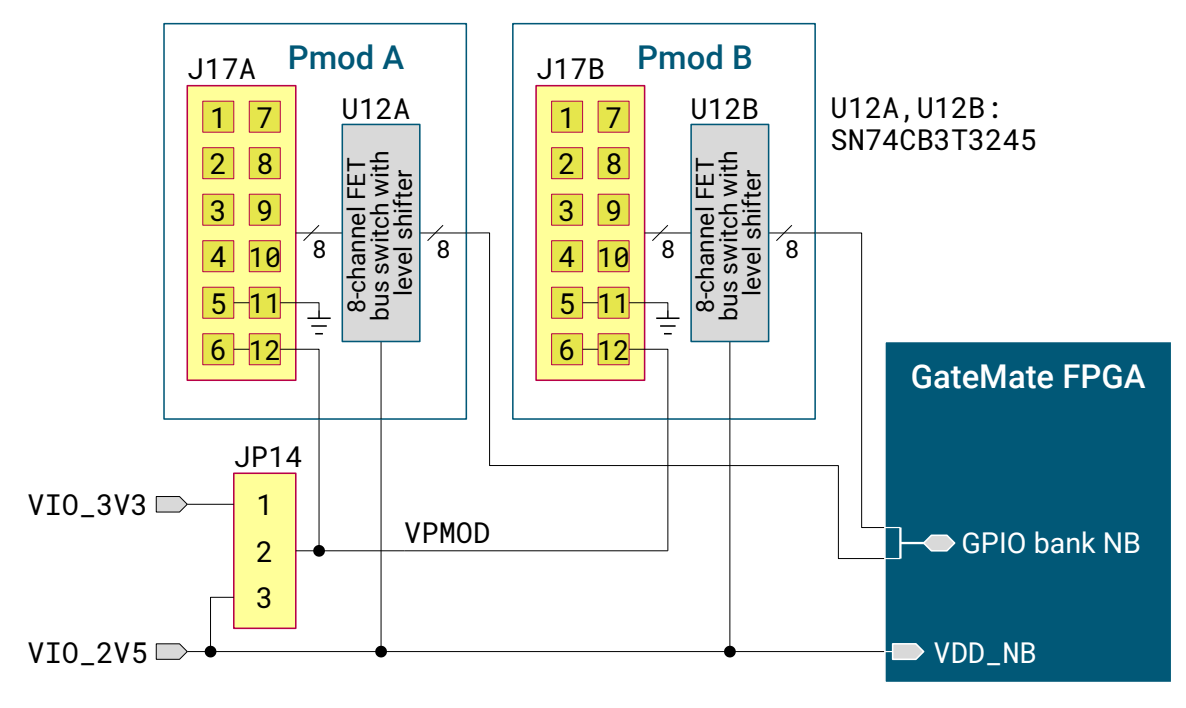

**Figure 3.17:** *[GPIO](#page-42-2) bank NB with [Pmod](#page-42-7) interface*

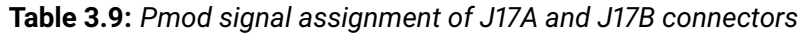

<span id="page-36-2"></span>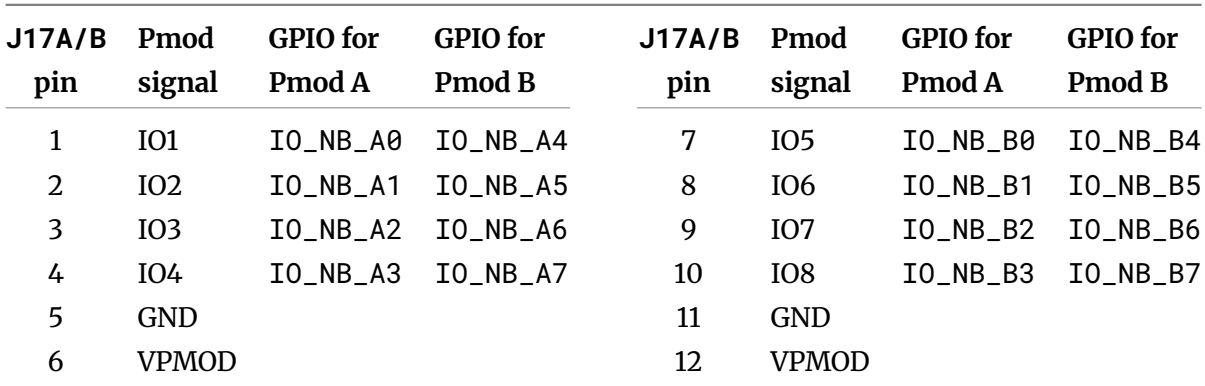

(Signal assignment due to Digilent Pmod Interface Specification 1.2.0, type 1A, expanded GPIO)

<span id="page-37-3"></span>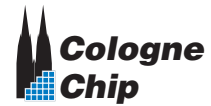

#### <span id="page-37-0"></span>**3.8 HyperRAM Device**

<span id="page-37-1"></span>[GPIO](#page-42-2) bank WB is used to provide an on-board HyperRAM memory (see Figure [3.18\)](#page-37-1). U10 is a 64 Mb device which is connected to the [GPIO](#page-42-2) bank as shown in Table [3.10.](#page-37-2)

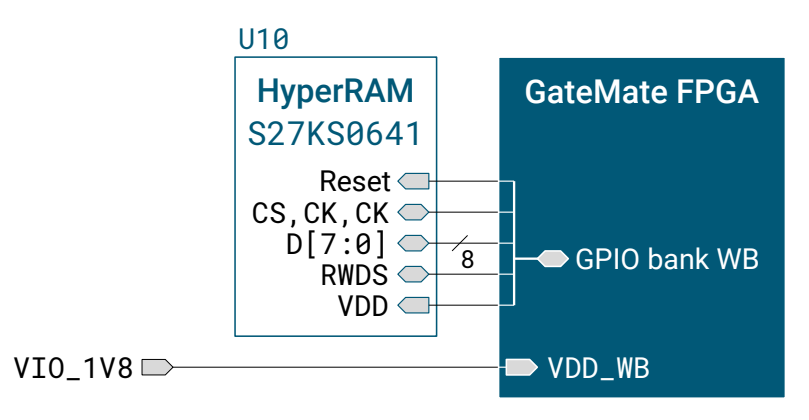

**Figure 3.18:** *[GPIO](#page-42-2) bank WB with HyperRAM device*

<span id="page-37-2"></span>

| <b>GPIO</b> | <b>HyperRAM</b> signal | <b>GPIO</b>              | <b>HyperRAM</b> signal |
|-------------|------------------------|--------------------------|------------------------|
| IO_WB_A0    |                        | IO_WB_B0                 | $\overline{\text{CS}}$ |
| IO_WB_A1    |                        | $IO$ <sub>WB</sub> $_B1$ |                        |
| $IO_WB_AA2$ | <b>RESET</b>           | $IO$ $WB$ $B2$           |                        |
| $IO_WB_AS$  | CK.                    | $IO_WB_BS$               | $\overline{\text{CK}}$ |
| $IO_WB_AA$  |                        | $IO_WB_BA$               | <b>RWDS</b>            |
| $IO_WB_AS$  | DQ0                    | $IO_WB_BB5$              | DQ1                    |
| $IO_WB_AA6$ | DQ <sub>2</sub>        | $IO_WB_BB6$              | DQ3                    |
| $IO_WB_AY$  | DQ4                    | $IO_WB_BT$               | DQ <sub>5</sub>        |
| $IO_WB_AS$  | DQ6                    | $IO_WB_BB$               | DQ7                    |

**Table 3.10:** *[GPIO](#page-42-2) assignment to the on-board HyperRAM device*

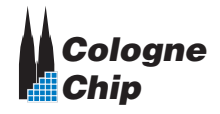

#### <span id="page-38-2"></span><span id="page-38-0"></span>**3.9 SerDes Interface**

The evaluation board is prepared to offer a [SerDes](#page-42-5) interface. Figure [3.19](#page-38-1) shows, that the SMA jacks J13 . . J16 must be populated from the user to get access to the CCGM1A1 [SerDes](#page-42-5) interface.

There are two ways to feed in the [SerDes](#page-42-5) clock signal:

- 1. SMA jacks J11 and J12 are populated to feed in an external [LVDS](#page-42-6) clock.
- 2. An on-board [LVDS](#page-42-6) oscillator and the series resistors R73 and R74 are populated (see also Figure [3.14](#page-31-2) on page [32\)](#page-31-2).

<span id="page-38-1"></span>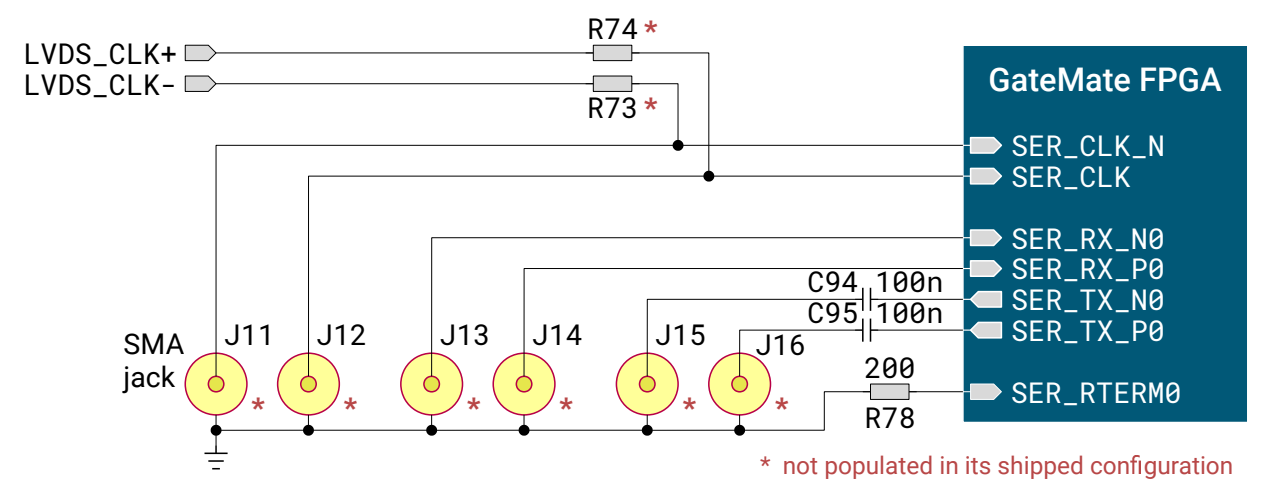

**Figure 3.19:** *Optional [SerDes](#page-42-5) interface*

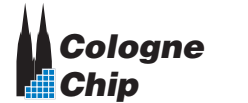

**CCGM1A1**

### <span id="page-40-3"></span><span id="page-40-0"></span>**Chapter 4**

# **Electrical Characteristics**

<span id="page-40-1"></span>**Table 4.1:** *Absolute maximum characteristics of the GateMateTM FPGA Evaluation Board*

| <b>Symbol</b>    | Min    |     |             | Typ Max Unit Description   |
|------------------|--------|-----|-------------|----------------------------|
|                  | $-40$  | 125 | $^{\circ}C$ | Junction temperature       |
| $V_{\text{in}}$  | $-0.3$ | 6.5 | V           | Power supply from J5 or J6 |
| $V_{in}$         | $-0.3$ | 6.0 | V           | Power supply from J7       |
| $T_{\text{stg}}$ | $-55$  | 150 | $^{\circ}C$ | Storage temperature        |

<span id="page-40-2"></span>**Table 4.2:** *Operating characteristics of the GateMateTM FPGA Evaluation Board*

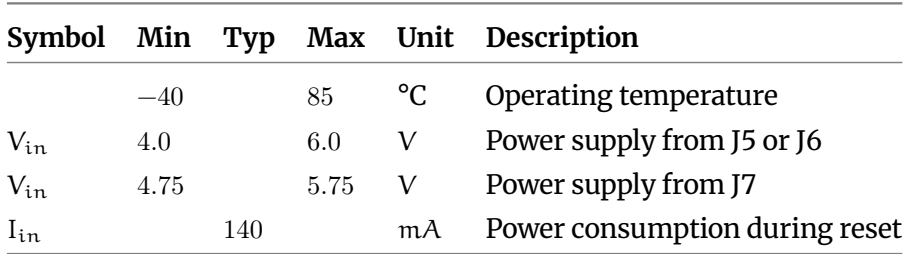

<span id="page-41-0"></span>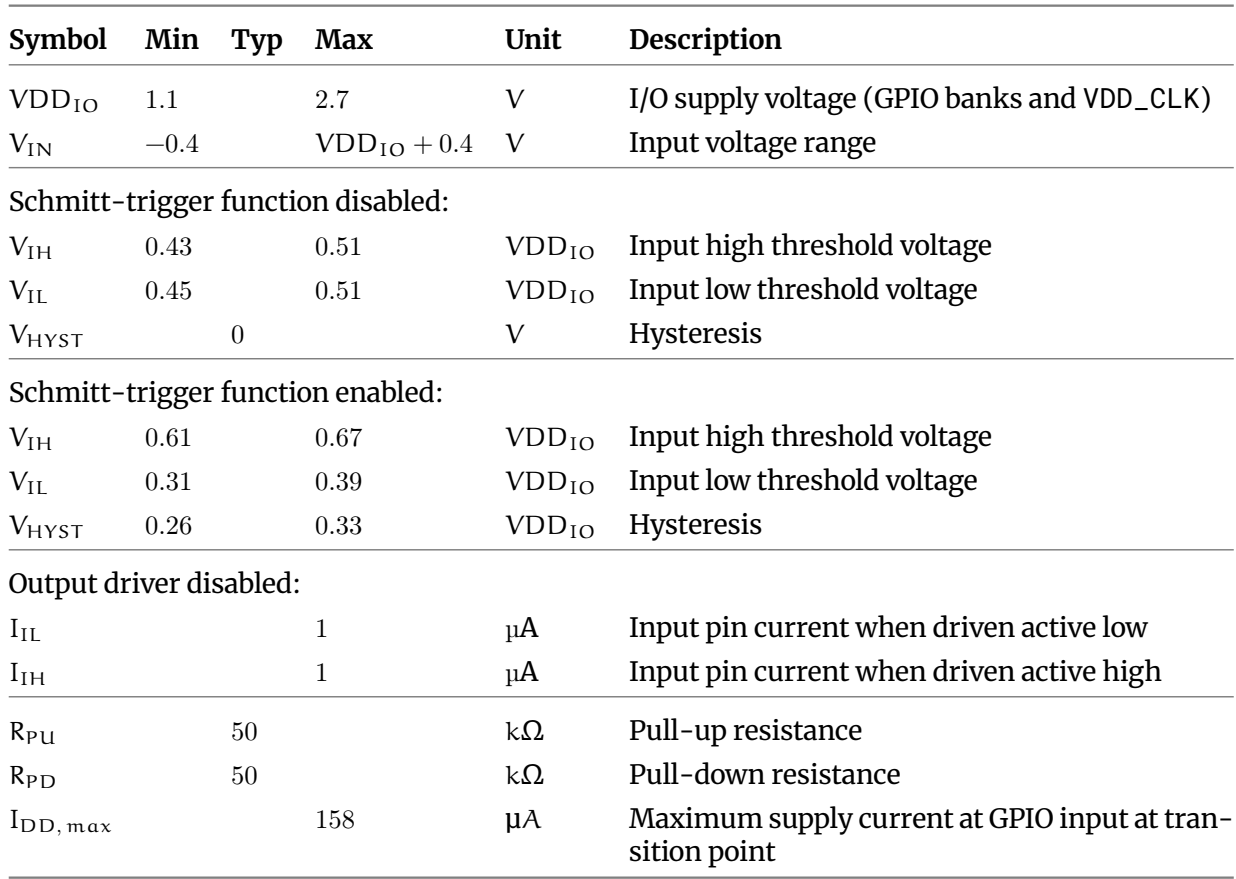

#### **Table 4.3:** *[GPIO](#page-42-2) characteristics in single-ended mode*

#### **Table 4.4:** *[GPIO](#page-42-2) characteristics in [LVDS](#page-42-6) mode*

<span id="page-41-1"></span>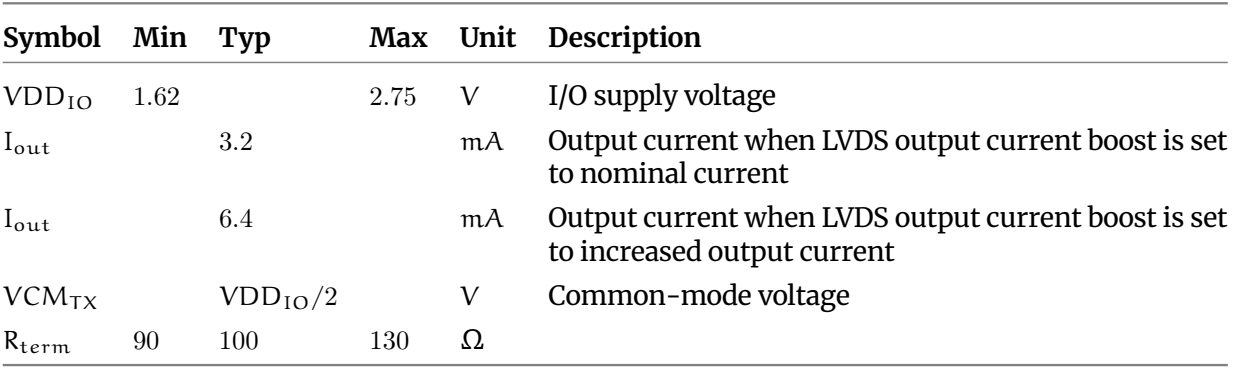

### <span id="page-42-0"></span>**Acronyms**

<span id="page-42-9"></span><span id="page-42-8"></span><span id="page-42-7"></span><span id="page-42-6"></span><span id="page-42-5"></span><span id="page-42-4"></span><span id="page-42-3"></span><span id="page-42-2"></span><span id="page-42-1"></span>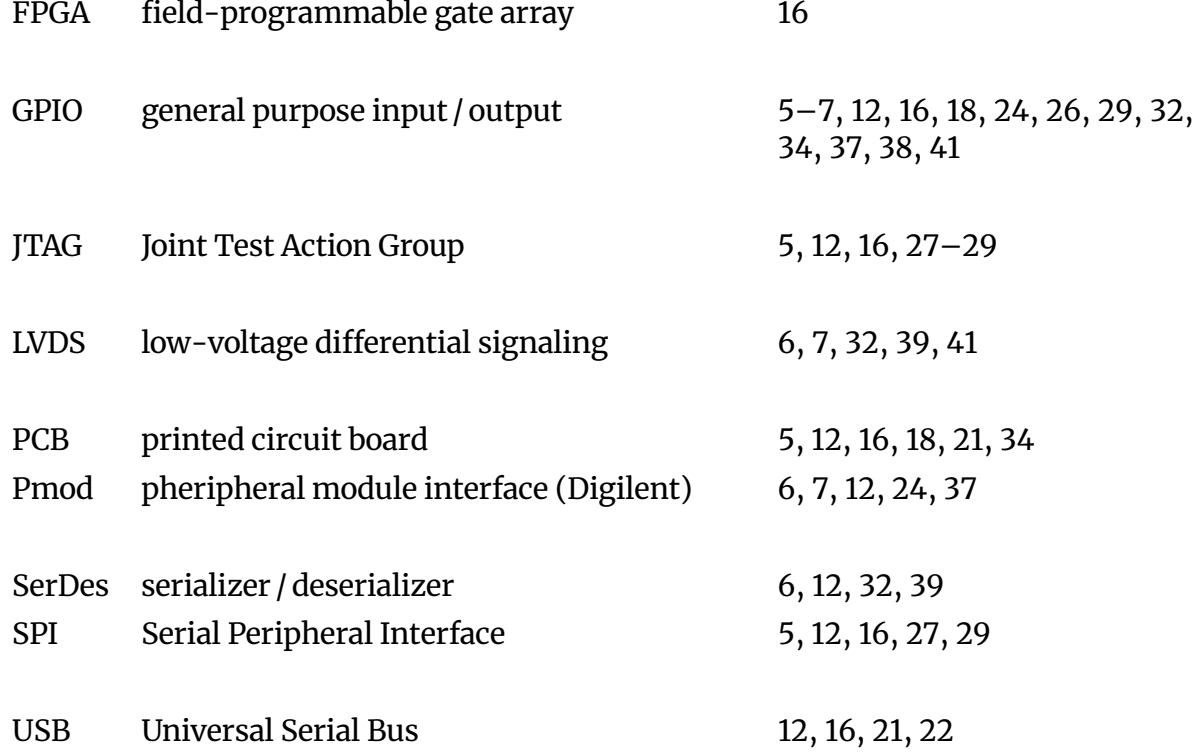

<span id="page-43-0"></span>**GateMateTM FPGA Evaluation Board Datasheet Generic Evaluation Board for GateMate DS1003 January 2024**

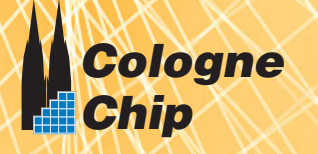